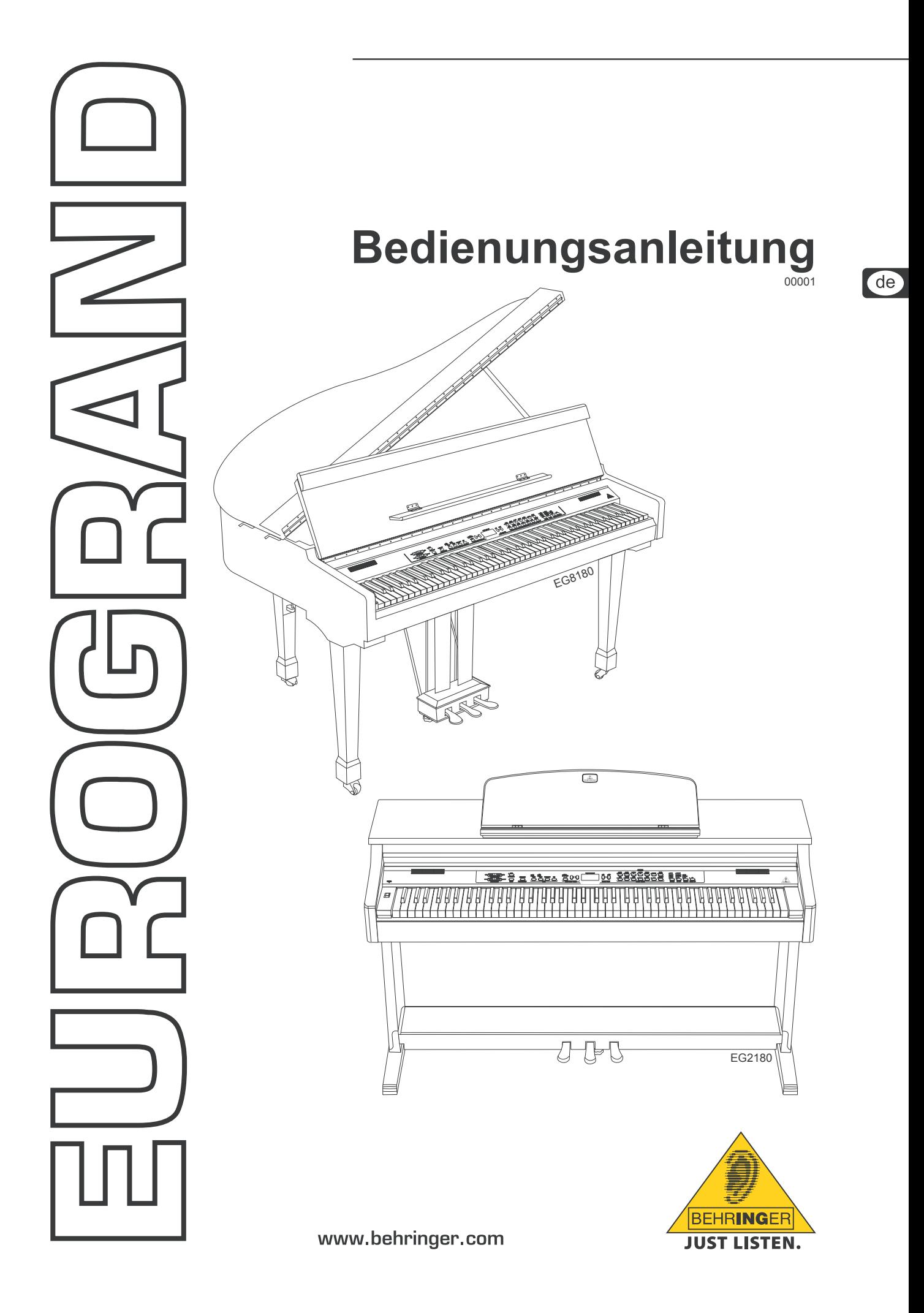

## **Wichtige Sicherheitshinweise**

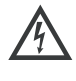

Dieses Symbol verweist auf das Vorhandensein einer nicht isolierten und gefährlichen Spannung im Innern des Gehäuses und auf eine Gefährdung durch Stromschlag.

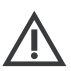

Dieses Symbol verweist auf wichtige Bedienungs- und Wartungshinweise in der Begleitdokumentation. Bitte lesen Sie die Bedienungsanleitung.

# **Achtung**

- **IS Um eine Gefährdung durch Stromschlag auszuschließen, darf die Geräteabdeckung bzw. Geräterückwand nicht abgenommen werden. Im Innern des Geräts**  befinden sich keine vom Benutzer reparierbaren Teile. Reparaturarbeiten dürfen nur von qualifiziertem Perso**nal ausgeführt werden.**
- **Um eine Gefährdung durch Feuer bzw. Stromschlag auszuschließen, darf dieses Gerät weder Regen oder Feuchtigkeit ausgesetzt werden noch sollten Spritzwasser oder tropfende Flüssigkeiten in das Gerät gelangen können. Stellen Sie keine mit Flüssigkeit gefüllten Gegenstände, wie z. B. Vasen, auf das Gerät.**
- $\sqrt{2}$  Die Service-Hinweise sind nur durch qualifiziertes **Personal zu befolgen. Um eine Gefährdung durch Stromschlag zu vermeiden, führen Sie bitte keinerlei Reparaturen an dem Gerät durch, die nicht in der Bedienungsanleitung beschrieben sind. Reparaturen sind nur**  von qualifiziertem Fachpersonal durchzuführen.

## **Achtung**

**IS Im Bereich von starken Rundfunksendern und Hochfrequenzquellen kann es zu einer Beeinträchtigung der Tonqualität kommen. Erhöhen Sie den Abstand zwischen Sender und dem Gerät und verwenden Sie geschirmte Kabel an allen Anschlüssen.**

- **1) Lesen Sie diese Hinweise.**
- **2) Bewahren Sie diese Hinweise auf.**
- **3) Beachten Sie alle Warnhinweise.**
- **4) Befolgen Sie alle Bedienungshinweise.**
- **5) Betreiben Sie das Gerät nicht in der Nähe von Wasser.**
- **6) Reinigen Sie das Gerät mit einem trockenen Tuch.**
- **7) Blockieren Sie nicht die Belüftungsschlitze. Beachten Sie beim Einbau des Gerätes die Herstellerhinweise.**
- **8) Stellen Sie das Gerät nicht in der Nähe von Wärmequellen auf. Solche Wärmequellen sind z. B. Heizkörper, Herde oder andere Wärme erzeugende Geräte (auch Verstärker).**
- **9) Entfernen Sie in keinem Fall die Sicherheitsvorrichtung von Zweipol- oder geerdeten Steckern. Ein Zweipolstecker hat zwei unterschiedlich breite Steckkontakte. Ein geerdeter Stecker hat zwei Steckkontakte und einen dritten Erdungskontakt. Der breitere Steckkontakt oder der zusätzliche Erdungskontakt dient Ihrer Sicherheit. Falls das mitgelieferte Steckerformat nicht zu Ihrer Steckdose passt, wenden Sie sich bitte an einen Elektriker, damit die Steckdose entsprechend ausgetauscht wird.**
- **10) Verlegen Sie das Netzkabel so, dass es vor Tritten und scharfen Kanten geschützt ist und nicht beschädigt werden kann. Achten Sie bitte insbesondere im Bereich der Stecker, Verlängerungskabel und an der Stelle, an der das Netzkabel das Gerät verlässt, auf ausreichenden Schutz.**
- **11) Das Gerät muss jederzeit mit intaktem Schutzleiter an das Stromnetz angeschlossen sein.**
- **12) Sollte der Hauptnetzstecker oder eine Gerätesteckdose die Funktionseinheit zum Abschalten sein, muss diese immer zugänglich sein.**
- **13) Verwenden Sie nur Zusatzgeräte/Zubehörteile, die laut Hersteller geeignet sind.**
- **14) Verwenden Sie nur Wagen, Standvorrichtungen, Stative, Halter oder Tische, die vom Hersteller benannt oder im Lieferumfang des Geräts enthalten sind. Falls Sie einen Wagen benutzen, seien Sie vorsichtig beim Bewegen der Wagen-Gerätkombination, um Verletzungen durch Stolpern zu vermeiden.**

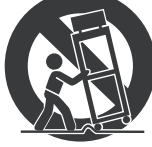

- **15) Ziehen Sie den Netzstecker bei Gewitter oder wenn Sie das Gerät längere Zeit nicht benutzen.**
- 16) Lassen Sie alle Wartungsarbeiten nur von qualifiziertem **Service-Personal ausführen. Eine Wartung ist notwendig, wenn das Gerät in irgendeiner Weise beschädigt wurde (z.B. Beschädigung des Netzkabels oder Steckers), Gegenstände oder Flüssigkeit in das Geräteinnere gelangt sind, das Gerät Regen oder Feuchtigkeit ausgesetzt wurde, das Gerät nicht ordnungsgemäß funktioniert oder auf den Boden gefallen ist.**

# **Inhaltsverzeichnis**

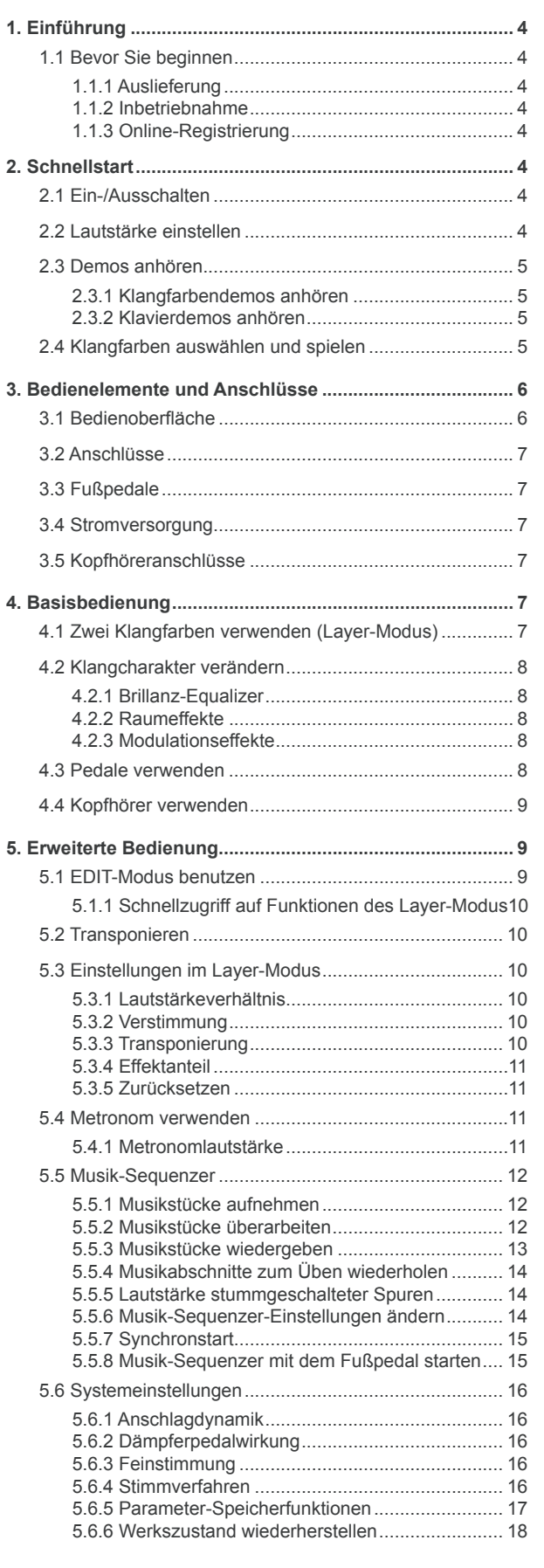

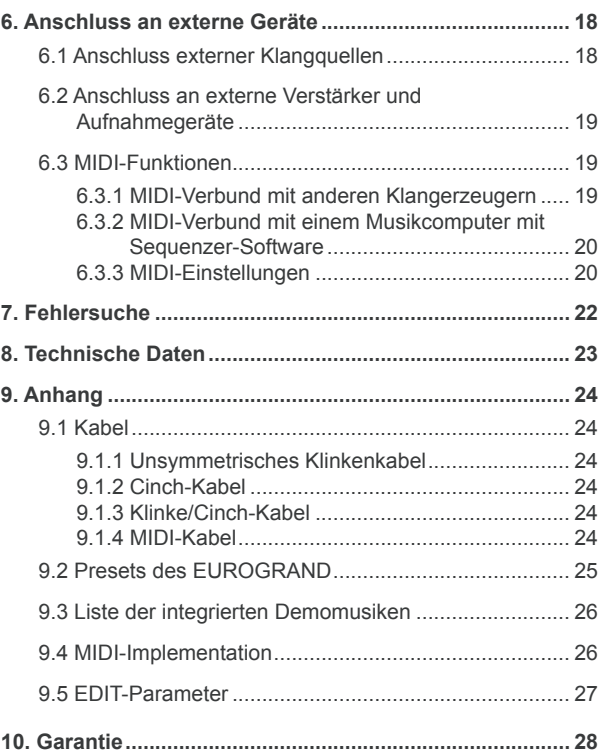

# de

## **1. Einführung**

<span id="page-3-0"></span>Herzlichen Glückwunsch! Mit dem EUROGRAND haben Sie ein Digitalpiano der Meisterklasse erworben, das in punkto Klang und Spielgefühl akustischen Instrumenten in nichts nachsteht. Die Tastatur ist mit 88 gewichteten Tasten mit Hammermechanik ausgeführt, die ein kompromisslos authentisches Anschlagverhalten aufweisen und in Verbindung mit der RSM Stereoklangerzeugung ein unvergleichliches Klaviererlebnis ermöglichen. Der natürliche Raumklang wird durch hochwertige Modulations- und Raumeffekte und ein 2 x 40-Watt Lautsprechersystem ermöglicht. Ein 2-Spur Sequenzer mit Metronom zum Aufnehmen und Üben rundet das Konzept gelungen ab.

## **1.1 Bevor Sie beginnen**

## **1.1.1 Auslieferung**

Das EUROGRAND wurde im Werk sorgfältig verpackt, um einen sicheren Transport zu gewährleisten. Weist der Karton trotzdem Beschädigungen auf, überprüfen Sie bitte sofort das Gerät auf äußere Schäden.

- **ES Schicken Sie das Gerät bei eventuellen Beschädigungen NICHT an uns zurück, sondern benachrichtigen Sie unbedingt zuerst den Händler und das Transportunternehmen, da sonst jeglicher Schadenersatzanspruch erlöschen kann.**
- **Example 13** Verwenden Sie bitte immer die Originalverpackung, um **Schäden bei Lagerung oder Versand zu vermeiden.**
- $\mathbb{R}$  **Lassen Sie Kinder niemals unbeaufsichtigt mit dem Gerät oder den Verpackungsmaterialien hantieren.**
- **ES** Bitte entsorgen Sie alle Verpackungsmaterialien um**weltgerecht.**

## **1.1.2 Inbetriebnahme**

Sorgen Sie für eine ausreichende Luftzufuhr und stellen Sie Ihr EUROGRAND nicht in die Nähe von Heizungen, um eine Überhitzung des Gerätes zu vermeiden.

**Example 13** Durchgebrannte Sicherungen müssen unbedingt durch **Sicherungen mit dem korrekten Wert ersetzt werden! Den richtigen Wert finden Sie im Kapitel "TECHNISCHE DATEN".**

Die Netzverbindung erfolgt über das mitgelieferte Netzkabel mit Kaltgeräteanschluss. Sie entspricht den erforderlichen Sicherheitsbestimmungen.

**Example 3 Beachten Sie bitte, dass alle Geräte unbedingt geerdet sein müssen. Zu Ihrem eigenen Schutz sollten Sie in keinem Fall die Erdung der Geräte bzw. der Netzkabel entfernen oder unwirksam machen. Das Gerät muss jederzeit mit intaktem Schutzleiter an das Stromnetz angeschlossen sein.**

## **1.1.3 Online-Registrierung**

Registrieren Sie bitte Ihr neues BEHRINGER-Gerät möglichst direkt nach dem Kauf unter http://www.behringer.com im Internet und lesen Sie bitte die Garantiebedingungen aufmerksam.

Sollte Ihr BEHRINGER-Produkt einmal defekt sein, möchten wir, dass es schnellstmöglich repariert wird. Bitte wenden Sie sich direkt an den BEHRINGER-Händler bei dem Sie Ihr Gerät gekauft haben. Falls Ihr BEHRINGER-Händler nicht in der Nähe ist, können Sie sich auch direkt an eine unserer Niederlassungen wenden. Eine Liste mit Kontaktadressen unserer BEHRINGER-Niederlassungen finden Sie in der Originalverpackung ihres Geräts (Global Contact Information/European Contact Information). Sollte dort für Ihr Land keine Kontaktadresse verzeichnet sein, wenden Sie sich bitte an den nächstgelegenen Distributor. Im Support-Bereich unserer Website www.behringer.com finden Sie die entsprechenden Kontaktadressen.

Ist Ihr Gerät mit Kaufdatum bei uns registriert, erleichtert dies die

Abwicklung im Garantiefall erheblich.

*Vielen Dank für Ihre Mitarbeit!*

# **2. Schnellstart**

## **2.1 Ein-/Ausschalten**

Bei dem EUROGRAND handelt es sich um ein Digitalpiano, also ein elektronisches Klavier. Daher muss das Instrument mit Strom versorgt werden und zum Betrieb ein- und ausgeschaltet werden. Im Folgenden erfahren Sie, wie Sie das Gerät mit Strom versorgen.

**ES Der POWER-Schalter (links neben der Tastatur) sollte sich in der Stellung "Aus" befinden, wenn Sie die Verbindung zum Stromnetz herstellen.**

### **SICHERUNGSHALTER / IEC-KALTGERÄTEBUCHSE**

Die Netzverbindung erfolgt über eine IEC-Kaltgerätebuchse. Sie entspricht den erforderlichen Sicherheitsbestimmungen. Ein passendes Netzkabel gehört zum Lieferumfang. Beim Ersetzen der Sicherung sollten Sie unbedingt den gleichen Typ verwenden.

- 1) Verbinden Sie das mitgelieferte Netzkabel mit der vorgesehenen Anschlussbuchse auf der Unterseite des Instruments und einer Stromanschlussdose.
- 2) Drücken Sie den Netzschalter (POWER) links neben der Tastatur, um das Gerät ein- und auszuschalten. Die LED auf der Vorderseite leuchtet, sobald das EUROGRAND betriebsbereit ist.

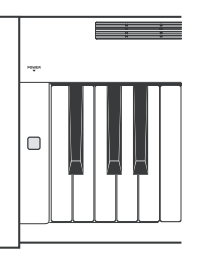

**EXP** Schalten Sie das Gerät am Netzschalter (POWER) wieder **aus, sobald Sie es nicht mehr benutzen. Die POWER-LED auf der Vorderseite erlischt wieder. Beachten Sie bitte: Der POWER-Schalter trennt das Gerät beim Ausschalten nicht vollständig vom Stromnetz. Ziehen Sie deshalb das Kabel aus der Steckdose, wenn Sie das Gerät längere Zeit nicht benutzen.**

## **2.2 Lautstärke einstellen**

Die Lautstärke der eingebauten Lautsprecher des EUROGRAND sowie der Kopfhöreranschlüsse lässt sich wie folgt regeln:

1) Bringen Sie den Lautstärkeregler (MAIN VOLUME) in Mittelstellung zwischen MIN und MAX.

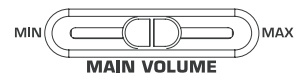

2) Regeln Sie die Lautstärke wunschgemäß, indem Sie den Regler nach rechts (lauter) oder links (leiser) schieben.

## **Achtung**

+ **Das EUROGRAND ist in der Lage, hohe Lautstärken zu produzieren. Beachten Sie bitte, dass ein hoher Schalldruck das Gehör nicht nur schnell ermüdet, sondern auch permanent schädigen kann. Achten Sie deshalb stets auf eine angemessene Lautstärke, vor allem wenn Sie mit Kopfhörern spielen.**

## **2.3 Demos anhören**

<span id="page-4-0"></span>Das EUROGRAND verfügt über 14 Klangfarben- und 15 Klavierdemos. Diese Musikstücke demonstrieren Ihnen die klanglichen Möglichkeiten und die Vielseitigkeit des Instruments.

## **2.3.1 Klangfarbendemos anhören**

Im Folgenden erfahren Sie, wie Sie die 14 Klangfarbendemos abspielen. Diese Demos sind speziell auf die Möglichkeiten der jeweiligen Klangfarben abgestimmt und geben Ihnen eine Vorstellung von deren Einsatzmöglichkeiten.

1) Drücken Sie den DEMO-Taster.

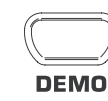

2) Drücken Sie einen der 14 Taster in der SOUND SELECT-Sektion, um ein Klangfarbendemo für die gewählte Klangfarbe abzuspielen.

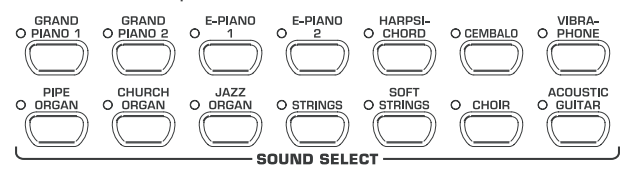

- + **Zum Verlassen des DEMO-Modus müssen Sie den DEMO-Taster erneut drücken.**
- $\mathbb{R}$  Während der Demo-Wiedergabe werden vom **EUROGRAND keine MIDI-Daten empfangen oder gesendet.**
- $\sqrt{w}$  Um in den DEMO-Modus zu wechseln, darf sich der **Musik-Sequenzer (siehe Kap. 5.5) nicht in Wiedergabeoder Aufnahmebereitschaft befinden.**

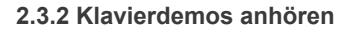

Im Folgenden erfahren Sie, wie Sie die 15 Klavierdemos abspielen. Diese Demos verdeutlichen die vielseitigen klanglichen Möglichkeiten der GRAND PIANO-Klangfarben.

1) Drücken Sie den DEMO-Taster.

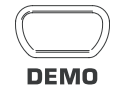

2) Wählen Sie mit Hilfe des -/NO- und +/YES-Tasters in der VALUE/SONG-Sektion das gewünschte Musikstück.

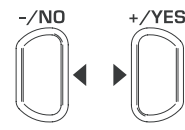

## **VALUE/SONG**

Das Display zeigt:

- 1 ...15: Nummer des ausgewählten Musikstücks.
- ALL: Auswahl aller Musikstücke. Die Wiedergabe erfolgt in chronologischer Reihenfolge.
- ShF: Auswahl aller Musikstücke. Die Wiedergabe erfolgt in zufälliger Reihenfolge.
- 3) Drücken Sie den START/STOP-Taster in der SONG-Sektion, um die Wiedergabe zu starten.

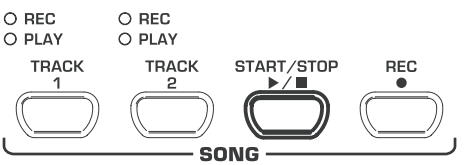

4) Drücken Sie den START/STOP-Taster erneut, wenn Sie die Wiedergabe beenden möchten.

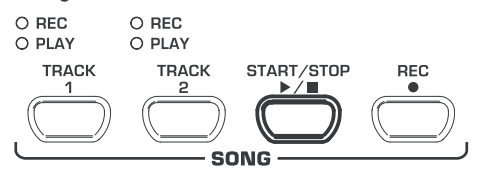

- 5) Um weitere Stücke anzuhören wiederholen Sie die Schritte 2 bis 4.
- + **Zum Verlassen des DEMO-Modus müssen Sie den DEMO-Taster erneut drücken.**
- **Eine Übersicht aller Musikstücke finden Sie in Kap. 9.3.**
- **EXP** Um in den DEMO-Modus zu wechseln, darf sich der **Musik-Sequenzer (siehe Kap. 5.5) nicht in Wiedergabeoder Aufnahmebereitschaft befinden.**
- + **Sie können das Wiedergabetempo der Klavierdemos einstellen (siehe Kap. 5.4).**
- **ES** Sie können mit einer beliebigen gewählten Klangfarbe **zu den Klavierdemos dazuspielen und dabei den Raum-, Modulations- und Brillanzeffekt einsetzen (siehe Kap. 4.2). Die Auswahl und Einstellungen für die Klangfarbe müssen Sie treffen, bevor Sie in den DEMO-Modus wechseln.**

## **2.4 Klangfarben auswählen und spielen**

Das EUROGRAND verfügt über 14 verschiedene Klangfarben, die ein breites klangliches Spektrum abdecken. Die Auswahl einer Klangfarbe erfolgt über die SOUND SELECT-Sektion.

1) Drücken Sie einen der 14 Taster in der SOUND SELECT-Sektion, um die gewünschte Klangfarbe auszuwählen.

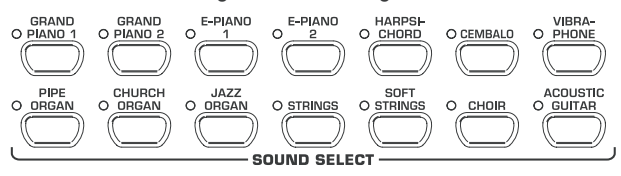

Die LEDs oberhalb der Taster zeigen die gewählte Klangfarbe durch das Leuchten der entsprechenden LED am Taster an. Der gewählte Sound ist über die gesamte Klaviatur spielbar.

- + **Sie können durch die Stärke, mit der Sie die Tasten anschlagen, die Lautstärke der Klangfarbe bestimmen (nicht bei HARPSICHORD, CEMBALO, JAZZ-, CHURCH-, und PIPE ORGAN).**
- + **Tipp: Sie können auch zwei Klangfarben wählen.**

de

## <span id="page-5-0"></span>**3. Bedienelemente und Anschlüsse**

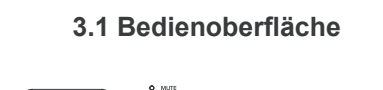

 $\tilde{S}$ 

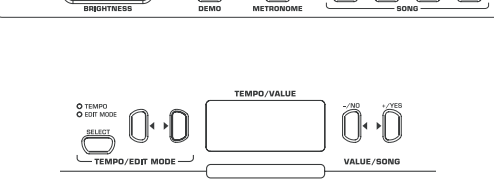

*Abb. 3.1: Bedienelemente des EUROGRAND*

Im Folgenden werden Ihnen die Bedienelemente des EUROGRAND erläutert. Zur besseren Übersicht wurde die Oberfläche in sinnvolle Sektionen aufgeteilt.

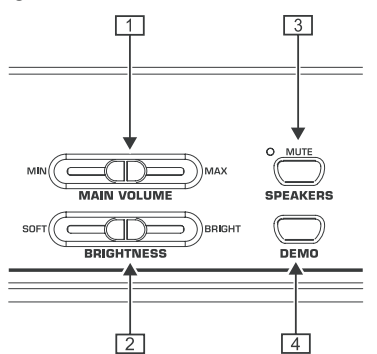

- {1} MAIN VOLUME: Dient zum Einstellen der Lautstärke für die internen Lautsprecher, die Kopfhörerausgänge und die LINE OUT-Klinkenausgänge.
- {2} BRIGHTNESS: Dient zum Einstellen des Klangcharakters von weich (links) bis hell (rechts).
- {3} SPEAKERS: Dient zum An- und Abschalten der internen Lautsprecher des EUROGRAND. Die MUTE-LED leuchtet auf, wenn die internen Lautsprecher stummgeschaltet sind. Bei Verwendung eines Kopfhörers werden die internen Lautsprecher zunächst automatisch abgeschaltet.
- {4} DEMO: Dient zum Ein- und Ausschalten des DEMO-Modus.

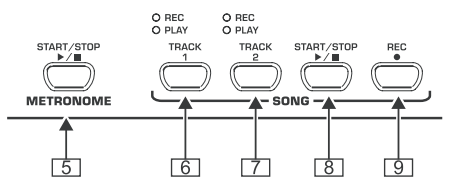

- {5} METRONOME: Dient zum Starten und Stoppen des Metronomklicks.
- {6} TRACK 1: Dient zum Auswählen der Spur 1 für die Wiedergabe oder die Aufnahme. Die REC-LED leuchtet, wenn die Spur für eine Aufnahme aktiviert wurde. Die PLAY-LED leuchtet, wenn die Spur für eine Wiedergabe aktiviert wurde und bereits Musikdaten enthält.
- {7} TRACK 2: Dient zum Auswählen der Spur 2 für die Wiedergabe oder die Aufnahme. Die REC-LED leuchtet, wenn die Spur für eine Aufnahme aktiviert wurde. Die PLAY-LED leuchtet, wenn die Spur für eine Wiedergabe aktiviert wurde und bereits Musikdaten enthält.

{8} START/STOP: Dient zum Starten und Stoppen der Wiedergabe/Aufnahme des Musik-Sequenzers.

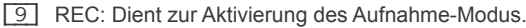

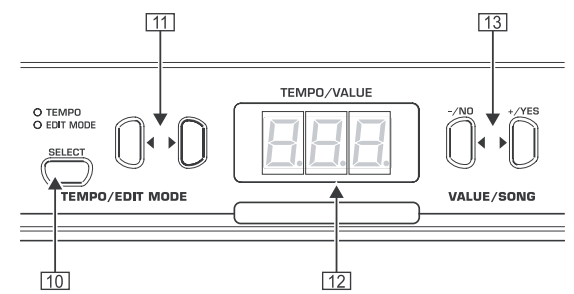

- [10] SELECT: Dient zur Auswahl des TEMPO-Parameters und der Menüseiten des EDIT-Modus. Im EDIT-Modus leuchtet die EDIT MODE-LED auf, im TEMPO-Modus die TEMPO-LED.
- [11] < >: Je nachdem welcher Modus mit dem SELECT-Taster aktiviert wurde, dienen die beiden Taster zur Eingabe des Tempos oder zum Durchblättern der Menüseiten des EDIT-Modus.
- [12] Display: Zeigt je nach Funktion das Tempo, Menünummern oder Parameterwerte an.
- [13] -/NO, +/YES: Dient zum Verringern und Erhöhen der im Display dargestellten Parameterwerte. Mit dem +/YES-Taster wird außerdem die Ausführung bestimmter EDIT-Funktionen bestätigt.

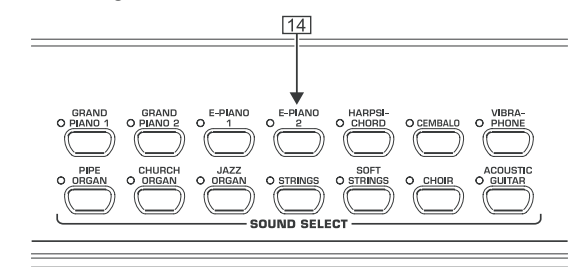

[14] SOUND SELECT: Die 14 Taster dienen zur Auswahl einer Klangfarbe. Im DEMO-Modus können damit die einzelnen Klangfarbendemos ausgewählt werden.

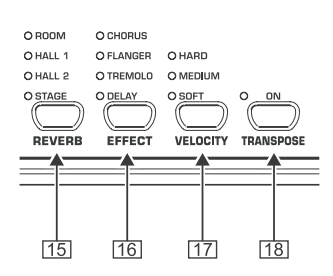

- [15] REVERB: Dient zur Wahl einer der vier Raumeffekte (ROOM, HALL 1, HALL 2, STAGE) für die gewählte Klangfarbe. Eine leuchtende LED kennzeichnet den aktiven Effekt. Leuchtet keine LED, so wird keiner der Raumeffekte verwendet.
- [16] EFFECT: Dient zur Wahl einer der vier Modulationseffekte (CHORUS, FLANGER, TREMOLO, DELAY) für die gewählte Klangfarbe. Eine leuchtende LED kennzeichnet den aktiven Effekt. Leuchtet keine LED, so wird keiner der Modulationseffekte verwendet.
- [17] VELOCITY: Dient zur Anpassung der Anschlagdynamik zwischen weichem (SOFT), mittlerem (MEDIUM) und hartem (HARD) Anschlag. Eine leuchtende LED kennzeichnet die aktive Einstellung. Leuchtet keine LED, so ist die Anschlagdynamik ausgeschaltet und ein Tastendruck löst unabhängig von der Anschlagstärke einen festen Lautstärkewert aus.
- [18] TRANSPOSE : Dient zur Einstellung der Tastatur/Tonhöhen-Transponierung.

## **3.2 Anschlüsse**

<span id="page-6-0"></span>Die Anschlüsse des EUROGRAND befinden sich an der Unterseite des Spieltisches.

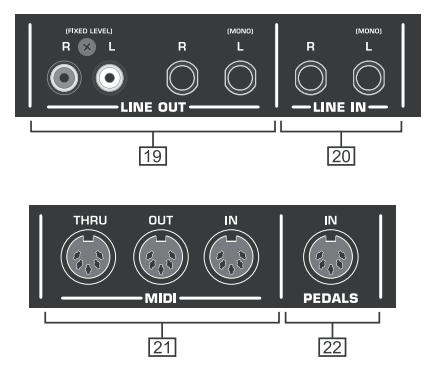

*Abb. 3.2: Anschlüsse des EUROGRAND*

- [19] LINE OUT: Es stehen zwei unterschiedliche LINE OUT-Buchsen zur Verfügung, um die Signale des EUROGRAND auszuspielen.
- Klinkenbuchsen: Über die Klinkenbuchsen werden zusätzlich zu den Klängen des EUROGRAND die Signale von Geräten, die über die LINE IN-Buchsen angeschlossen sind, ausgegeben. Der Pegel des Ausgangssignals ist abhängig von der Stellung des MAIN VOLUME-Reglers.
- Cinch-Buchsen: Die Cinch-Buchsen geben ausschließlich die Klänge des EUROGRAND mit unveränderlichem Pegel aus. Signale, die über die LINE IN-Buchse zugespielt werden, werden nicht ausgegeben.
- [20] LINE IN: Dient zum Anschluss von Zuspielern (z. B. CD-Player, Soundkarte, Drum Computer). Angeschlossene Signalquellen werden über die LINE OUT-Klinkenbuchsen und die internen Lautsprecher wiedergegeben.
- [21] MIDI: Die drei MIDI-Buchsen bieten die Möglichkeit, externes MIDI-Equipment, wie z. B. Synthesizer, Sequenzer etc. an das EUROGRAND anzuschließen.
- Über die IN-Buchse können MIDI-Daten empfangen werden. mit denen die Tonerzeugung des EUROGRAND gesteuert werden kann.
- ▲ Über die OUT-Buchse werden MIDI-Daten, die von der Tastatur, den Pedalen und einigen Bedienelementen des EUROGRAND generiert werden gesendet.
- ▲ Über die THRU-Buchse werden MIDI-Daten, die an der MIDI IN-Buchse ankommen unverändert wieder ausgegeben (Durchschleifen). Die Buchse dient zum Anschluss zusätzlicher MIDI-Geräte.
- [22] PEDALS: Anschluss für die Pedaleinheit des EUROGRAND (EG2180).

## **3.3 Fußpedale**

Das EUROGRAND verfügt über drei Pedale, wie man sie auch in akustischen Flügeln vorfindet.

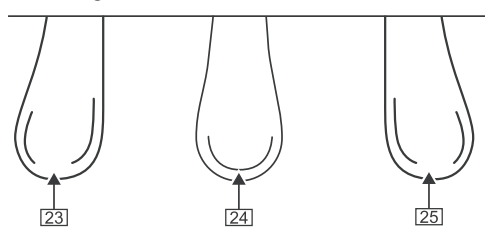

- [23] Dämpfer-/Pianopedal: Dient zum Spielen besonders leiser Passagen.
- [24] Sostenuto-Pedal: Dient zum Halten von Tönen, die beim Treten des Pedals bereits angeschlagen waren und noch nicht verklungen sind. Alle nachfolgend gespielten Tasten werden normal gedämpft.

[25] Halte-/Fortepedal: Dient zum Halten von Tönen, die bereits angeschlagen wurden und noch nicht verklungen sind. Alle nachfolgend gespielten Tönen werden ebenfalls gehalten.

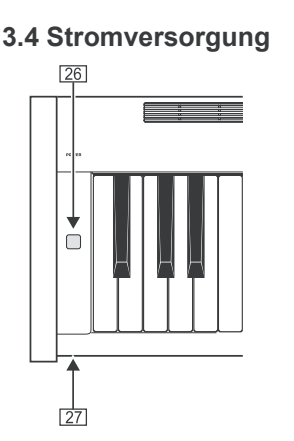

de

- [26] POWER: Dient zum Ein- und Ausschalten des EUROGRAND.
- **IG Der POWER-Schalter trennt das Gerät beim Ausschalten nicht vollständig vom Stromnetz. Ziehen Sie deshalb das Kabel aus der Steckdose, wenn Sie das Gerät längere Zeit nicht benutzen.**
- [27] LED: Leuchtet, wenn das EUROGRAND betriebsbereit ist.

## **3.5 Kopfhöreranschlüsse**

Die Kopfhöreranschlüsse befinden sich an der Unterseite des Spieltisches links vorne.

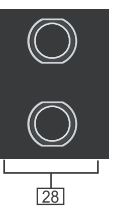

[28] Die Buchsen dienen zum Anschluss von Kopfhörern. Die Lautstärke kann nicht getrennt geregelt werden.

# **4. Basisbedienung**

Im Folgenden erhalten Sie Informationen, um zusätzlich zu den bereits erläuterten Funktionen Ihres EUROGRAND weitere Basisfunktionen bedienen zu können.

## **4.1 Zwei Klangfarben verwenden (Layer-Modus)**

Anstatt einer einzelnen Klangfarbe können Sie mit dem EUROGRAND auch zwei Klangfarben gleichzeitig spielen. Diese werden übereinander gelegt (Layer) und können dann zusammen über die gesamte Tastatur gespielt werden.

1) Drücken Sie in der SOUND SELECT-Sektion gleichzeitig die beiden Taster der Klangfarben, die Sie übereinander legen wollen.

Die gewählten Klangfarben werden durch leuchtende LEDs oberhalb der Taster angezeigt.

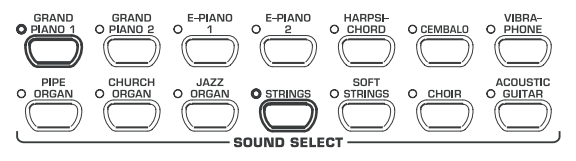

Im Beispiel werden die Klangfarben "GRAND PIANO 1" und "STRINGS" übereinander gelegt.

**ES Um den Layer-Modus wieder zu verlassen, drücken Sie einen beliebigen Taster in der SOUND SELECT-Sektion. Dadurch wählen Sie wieder eine einzelne Klangfarbe.**

# <span id="page-7-0"></span>EUROGRAND

## **4.2 Klangcharakter verändern**

Sie können den Charakter der Klangfarben durch einen Raum-, einen Modulationseffekt und einen Brillanz-Equalizer verändern.

## **4.2.1 Brillanz-Equalizer**

Mit Hilfe des Brillanz-Equalizers können Sie den Charakter der Klangfarben weicher oder brillanter machen.

- 1) Regeln Sie den Klangcharakter mit Hilfe des BRIGHTNESS-Reglers wie folgt:
- = Schieben Sie den Regler nach links (SOFT) für einen weichen, dunklen Klang.
- Schieben Sie den Regler nach rechts (BRIGHT) für einen brillanten, hellen Klang.

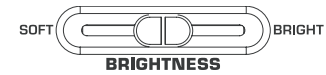

### **4.2.2 Raumeffekte**

Das EUROGRAND verfügt über Raumeffekte zur Simulation vier verschieden großer Hallräume. Bei der Auswahl einer Klangfarbe wird automatisch ein geeigneter Effekt vorgewählt. Auf Wunsch können Sie jedoch jederzeit einen anderen Effekt auswählen. Die folgenden Hallraumsimulationen stehen zur Auswahl:

- **ROOM:** Charakteristik eines kleinen Raumes.
- **HALL 1:** Charakteristik eines kleinen Konzertsaals.
- **HALL 2:** Charakteristik eines großen Konzertsaals.
- **STAGE:** Charakteristik einer typischen Bühnenumgebung.
- 1) Drücken Sie den REVERB-Taster so oft, bis der gewünschte Effekt ausgewählt ist.

O ROOM

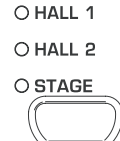

**REVERB** 

Der aktive Effekt wird durch eine leuchtende LED vor der Effektbezeichnung angezeigt.

- **EXP** Leuchtet keine der vier LEDs, so ist der Raumeffekt **ausgeschaltet.**
- 2) Halten Sie den REVERB-Taster gedrückt, während Sie mit den -/NO- und +/YES-Tastern in der VALUE/SONG-Sektion das Verhältnis von Original- zu Effektsignal einstellen.

O ROOM

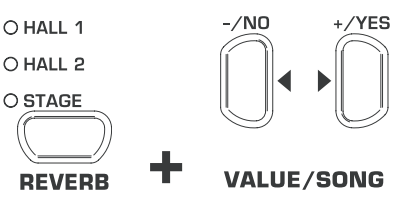

Das Display zeigt:

- $0 \ldots 20$ : Effektanteil ( $0 =$ kein Effekt,  $20 =$  viel Effekt)
- 3) Drücken Sie bei gehaltenem REVERB-Taster die -/NO- und +/YES-Taster gleichzeitig, falls Sie die Werkseinstellung wieder aufrufen wollen.

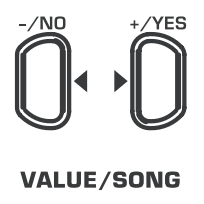

### **4.2.3 Modulationseffekte**

Das EUROGRAND verfügt über einen Modulationseffekt mit vier unterschiedlichen Effekttypen. Für einige Klangfarben wird bei der Auswahl automatisch ein geeigneter Effekt vorgewählt. Auf Wunsch können Sie jedoch jederzeit einen anderen Effekt auswählen. Die folgenden Modulationseffekte stehen zur Auswahl:

- **CHORUS:** Choreffekt. Macht den Klang breiter.
- **FLANGER:** Zeitversetzte Klangüberlagerung. Verursacht einen schwebenden Klang.
- **TREMOLO:** Schnelle, stetig wiederholende Lautstärkeänderung des Klangs.
- **DELAY:** Echo-Effekt. Produziert zeitlich versetzte, abgeschwächte Wiederholungen des Klangs.
- 1) Drücken Sie den EFFECT-Taster so oft, bis der gewünschte Effekt ausgewählt ist.

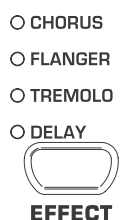

Der gewählte Effekt wird durch eine leuchtende LED vor der Effektbezeichnung angezeigt.

- **ES** Leuchtet keine der vier LEDs, so ist der Modulationsef**fekt ausgeschaltet.**
- 2) Halten Sie den EFFECT-Taster gedrückt, während Sie mit den -/NO- und +/YES-Tastern in der VALUE/SONG-Sektion das Verhältnis von Original- zu Effektsignal einstellen.

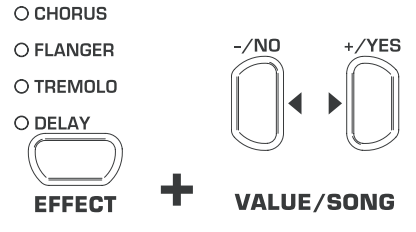

Das Display zeigt:

0 ... 20: Effektanteil (0=kein Effekt, 20=viel Effekt)

3) Drücken Sie bei gehaltenem EFFECT-Taster die -/NO- und +/YES-Taster gleichzeitig, falls Sie die Werkseinstellung wieder aufrufen wollen.

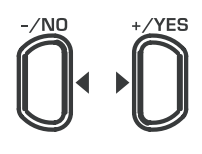

**VALUE/SONG** 

## **4.3 Pedale verwenden**

Das EUROGRAND verfügt über drei Fußpedale. Diese entsprechen in ihrer Funktion denen eines akustischen Flügels. Der Einsatz der Pedale erfolgt in der Regel gemäß den Vorgaben der Notenliteratur durch spezielle Notationssymbole. Zum besseren Verständnis der Funktion ist es hilfreich zu wissen, wie beim akustischen Klavier der Ton entsteht:

Das Anschlagen einer Taste bewirkt, dass ein Hammer für jeden Ton auf mehrere Saiten schlägt, die einen Ton definierter Tonhöhe erzeugen. Wird die Taste losgelassen, so wird das Weiterschwingen der Saiten durch einen Dämpferfilz, der sich auf die Saiten legt, unterbunden. Der Ton verklingt also schnell. Wird die Taste hingegen festgehalten, so schwingt der Ton eine zeitlang aus, bis er ganz verklungen ist. Der Ton verklingt also erst nach einer gewissen Zeit.

<span id="page-8-0"></span>Dieses Ausklingverhalten kann mit Hilfe der drei Fußpedale beeinflusst werden.

= **Dämpfer-/Pianopedal (links)**: Das Dämpferpedal sorgt für einen leisen und intimen Klang. Benutzen Sie das Pedal für besonders leise zu spielende Musikpassagen (pianissimo).

Beim akustischen Vorbild - dem Klavier - wird der leise Klang durch einen geringeren Abstand der Hämmer zu den Saiten realisiert. Beim Konzertflügel ändert sich hingegen die Hammerposition, so dass der Hammer pro Ton nicht alle Saiten anschlägt.

- 1) Treten Sie das Pedal, um alle Töne, die Sie nachfolgend bei gedrücktem Pedal anschlagen, gedämpft zu spielen.
- 2) Lassen Sie das Pedal los, wenn Sie wieder normal spielen wollen.
- **ES** Sie können die Wirkung des Dämpferpedals einstellen **(siehe Kap. 5.6.2).**
	- = **Sostenuto-Pedal (Mitte)**: Mit dem Sostenuto-Pedal können Sie einzelne Töne halten. Bereits angeschlagene Töne werden - wenn das Pedal gedrückt wird - gehalten, sofern diese nicht bereits verklungen sind. Alle nachfolgenden Noten werden wie beschrieben gedämpft. Dies ermöglicht beispielsweise das Spiel einer Note, die mit Hilfe des Pedals gehalten wird, während nachfolgende Noten staccato (abgesetzt) gespielt werden können.

Beim akustischen Vorbild wird das Halten von Einzeltönen dadurch erreicht, dass die Dämpferfilze der bereits angeschlagenen Töne die Saiten beim Loslassen der Tasten nicht dämpfen, sondern weiterhin über den Saiten schweben.

- 1) Schlagen Sie die Töne an, die Sie halten möchten.
- 2) Treten Sie das Pedal, um die soeben angeschlagenen Töne zu halten.
- 3) Spielen Sie weitere Töne. Diese klingen wie gewohnt aus.
- 4) Lassen Sie das Pedal los, wenn Sie wieder normal weiterspielen wollen.
- Halte-/Fortepedal (rechts): Mit dem Haltepedal können Sie angeschlagene und nachfolgend gespielte Töne halten, ohne dass Sie die Tasten festhalten müssen. Das Haltepedal wird häufig eingesetzt um einen vollen Klang zu erzielen. Es ist das gebräuchlichste Klavierpedal.

Beim akustischen Vorbild wird das Halten der Töne dadurch erreicht, dass die Dämpferfilze aller Töne weiterhin über den Saiten schweben und beim Loslassen der Tasten nicht wieder auf die Saiten zurückgehen. Auf diese Weise klingen die Saiten ganz natürlich aus.

- 1) Schlagen Sie die Töne an, die Sie halten möchten.
- 2) Treten Sie das Pedal, um soeben angeschlagene und nachfolgend gespielte Töne zu halten.
- 3) Lassen Sie das Pedal los, wenn Sie wieder normal weiterspielen wollen.

## **4.4 Kopfhörer verwenden**

Das EUROGRAND verfügt über zwei Kopfhöreranschlüsse, die sich an der Unterseite des Spieltisches links vorne befinden. Der Einsatz von Kopfhörern bietet sich an, wenn Sie üben wollen, ohne andere Personen dabei zu stören. Über den zweiten Kopfhöreranschluss kann zudem eine zweite Person z. B. ein Musiklehrer mithören, so dass Unterrichtsstunden, wenn gewünscht, auch mit Kopfhörern abgehalten werden können.

1) Stellen Sie die Lautstärke mit Hilfe des MAIN VOLUME-Reglers auf einen geringen Wert (Schieberegler in der linken Hälfte des Regelbereichs).

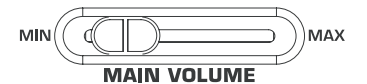

- 2) Verbinden Sie den Kopfhörer mit einer freien Kopfhörerbuchse an der Unterseite des Spieltisches.
- 3) Stellen Sie während des Spiels eine wunschgemäße Lautstärke mit Hilfe des MAIN VOLUME-Reglers ein.

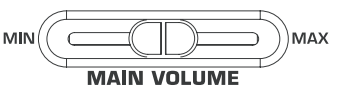

4) Schalten Sie je nach Wunsch die internen Lautsprecher des EUROGRAND mit Hilfe des SPEAKERS-Tasters an oder aus.

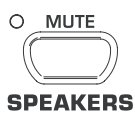

- **ES** Sobald ein Kopfhörer angeschlossen wird, werden die **internen Lautsprecher des EUROGRAND abgeschaltet und die MUTE-LED oberhalb des SPEAKERS-Tasters leuchtet.**
- $\sqrt{W}$  Wenn kein Kopfhörer mehr mit den Kopfhörerbuchsen **verbunden ist, so werden die internen Lautsprecher des EUROGRAND wieder automatisch eingeschaltet und die MUTE-LED oberhalb des SPEAKERS-Tasters erlischt.**

## **5. Erweiterte Bedienung**

Im Folgenden erhalten Sie Informationen über erweiterte Bedienfunktionen Ihres EUROGRAND.

## **5.1 EDIT-Modus benutzen**

Viele erweiterte Bedienfunktionen Ihres EUROGRAND lassen sich über den EDIT-Modus aufrufen. Im Folgenden wird die Prozedur erklärt, um Einstellungen im EDIT-Modus vorzunehmen.

- **IS Immer wenn Sie in den folgenden Prozeduren dazu aufgefordert werden in den EDIT-Modus zu wechseln, befolgen Sie bitte die nachfolgende Schrittanleitung um eine Funktion auszuwählen und die Werte einzustellen.**
- 1) Drücken Sie den SELECT-Taster in der TEMPO/EDIT MODE-Sektion so oft, bis die EDIT MODE-LED leuchtet.

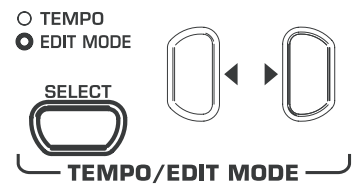

2) Blättern Sie mit Hilfe der < > - Taster die Funktionen durch, bis Sie die gewünschte Funktion (z. B. E I) ausgewählt haben.

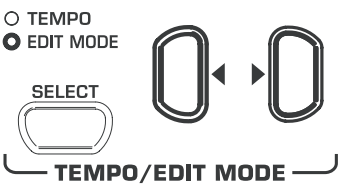

3) Stellen Sie mit Hilfe der -/NO- und +/YES-Taster in der VALUE/SONG-Sektion den gewünschten Wert ein.

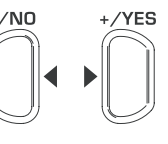

**VALUE/SONG** 

## <span id="page-9-0"></span>**5.1.1 Schnellzugriff auf Funktionen des Layer-Modus**

Mit Hilfe der folgenden Prozedur erhalten Sie Direktzugriff auf die Menüseiten für den Layer-Modus.

1) Halten Sie die beiden Taster der Klangfarben, die Sie für den Layer-Modus gewählt haben (z. B. GRAND PIANO 1 und STRINGS) fest und drücken Sie den SELECT-Taster in der TEMPO/EDIT MODE-Sektion.

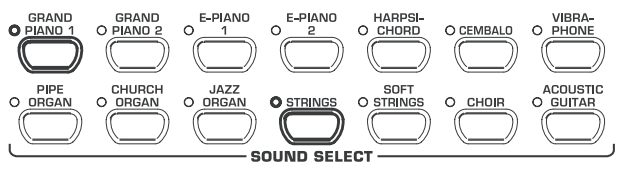

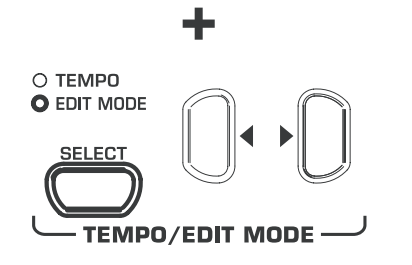

Die EDIT MODE-LED leuchtet auf und die EDIT-Seite E3.1 wird aufgerufen.

## **5.2 Transponieren**

Die Tonerzeugung des EUROGRAND kann in Halbtonschritten (tastenweise) nach oben oder unten transponiert werden. Das ist hilfreich, wenn Sie beispielsweise ein Stück in einer einfachen Tonart mit wenigen oder keinen Vorzeichen (z. B. C-Dur) spielen möchten, das Instrument aber in einer schwierig zu spielenden Tonart mit vielen Vorzeichen (z. B. Des-Dur) erklingen soll.

Beispiel: Des-Dur hat fünf b-Vorzeichen. Man muss viele schwarze Tasten benutzen, um diese Tonart zu spielen. Transponiert man die Tonerzeugung um 1 Halbtonschritt nach oben, so kann man diese Tonart ganz einfach auf den weißen Tasten der C-Dur Tonleiter spielen.

Eine Transponierung in Oktavschritten (12 Halbtonschritte) kann nützlich sein, um beispielsweise aus Bequemlichkeitsgründen tiefe Töne in mittlerer Tastaturlage spielen zu können.

1) Halten Sie den TRANSPOSE-Taster gedrückt und stellen Sie mit Hilfe der -/NO- und +/YES-Taster in der VALUE/ SONG-Sektion das gewünschte Transponierungsintervall in Halbtonschritten ein.

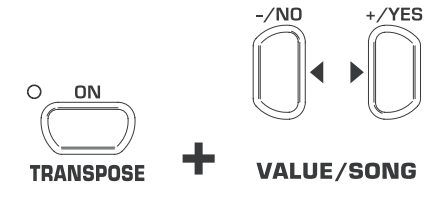

Das Display zeigt:

- 0: Keine Transponierung (Werkseinstellung).
- 1 ... 12: Transponierung um die eingestellte Anzahl Halbtonschritte nach oben.
- -1 ... -12: Transponierung um die eingestellte Anzahl Halbtonschritte nach unten.
- 2) Lassen Sie den TRANSPOSE-Taster wieder los, wenn Sie den gewünschten Wert eingestellt haben.
- **Die LED oberhalb des TRANSPOSE-Tasters leuchtet, sobald die Transponierung aktiv ist, also ein Wert größer oder kleiner als 0 eingestellt wurde.**
- **EX Wenn bereits ein Transponierungsintervall eingestellt ist, so kann mit einem Druck auf den TRANSPOSE-Taster die Transponierung ein- und ausgeschaltet werden.**

## **5.3 Einstellungen im Layer-Modus**

Im Layer-Modus können zusätzliche Einstellungen vorgenommen werden, um das gleichzeitige Spiel mit zwei Klangfarben noch besser zu gestalten.

Alle Klangfarben sind intern von 1 bis 14 durchnummeriert. Die Rangfolge gibt an, welche Klangfarbe intern als Stimme 1 und welche als Stimme 2 verwaltet wird. Diese Rangfolge ist wichtig, wenn Sie für die entsprechende Klangfarbe Änderungen vorneh-

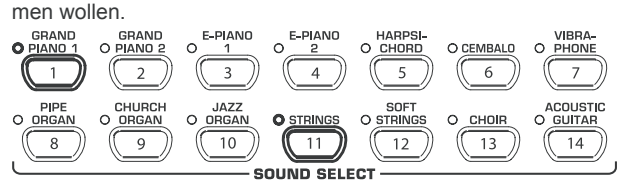

Im Beispiel werden die beiden Klangfarben GRAND PIANO 1 und STRINGS für den Layer-Modus verwendet. Das GRAND PIANO 1 hat intern die Nummer 1, die STRINGS die Nummer 11. Die Klangfarbe mit dem kleineren Wert gilt intern als Stimme 1 (in diesem Fall das GRAND PIANO 1), die Klangfarbe mit dem höheren Wert als Stimme 2 (in diesem Fall die STRINGS).

- **ES** Machen Sie sich die Stimmreihenfolge für Ihre gewählte **Klangfarbenkombination bewusst und beachten Sie jeweils für welche Stimme Sie nachfolgend Einstellungen vornehmen.**
- **Example 2** Zur Einstellung der folgenden Funktionen müssen Sie **bereits eine Layer-Kombination aus zwei Klangfarben gebildet haben (siehe Kap. 4.1).**

### **5.3.1 Lautstärkeverhältnis**

Mit dieser Funktion können Sie das Lautstärkeverhältnis der gewählten Klangfarben verändern.

+ **Für diese Funktion müssen Sie den EDIT-Modus benutzen (siehe Kap. 5.1) und die folgende Funktion aufrufen.**

**Funktion:** E3.1

**Wert:** 0 ... 20

**Beschreibung:**

- 10: Gleiche Lautstärke von Stimme 1 und Stimme 2 ... ID: Stimme 2 lauter als Stimme 1
- 10 ...: Stimme 1 lauter als Stimme 2

### **5.3.2 Verstimmung**

Mit dieser Funktion können Sie die gewählten Klangfarben minimal gegeneinander verstimmen.

+ **Für diese Funktion müssen Sie den EDIT-Modus benutzen (siehe Kap. 5.1) und die folgende Funktion aufrufen.**

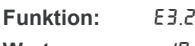

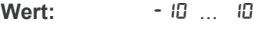

**Beschreibung:**

- 0: Gleiche Tonhöhe von Stimme 1 und Stimme 2 ... 0: Stimme 2 höher als Stimme 1
- 0 ...: Stimme 1 höher als Stimme 2

### **5.3.3 Transponierung**

Mit dieser Funktion können Sie die gewählten Klangfarben um eine Oktave nach unten oder oben transponieren. In Abhängigkeit von der Kombination der Klangfarben kann eine solche Transponierung den Klang homogener machen.

# EUROGRAND

### <span id="page-10-0"></span>**Beispiel:**

Bei einer Kombination von GRAND PIANO 1 und STRINGS klingen Ihnen die STRINGS zu tief. Abhilfe schafft in diesem Fall die Transponierung der STRINGS um eine Oktave nach oben.

- $\mathbb{R}$  Für diese Funktion müssen Sie den FDIT-Modus **benutzen (siehe Kap. 5.1) und die folgende Funktion aufrufen.**
- **Funktion:** E3.3 (Oktavtransponierung Stimme 1) E3.4 (Oktavtransponierung Stimme 2) **Wert:**  $-1$  1

- **Beschreibung:** 0: Keine Transponierung
	- -1: Transponierung um eine Oktave nach unten
	- 1: Transponierung um eine Oktave nach oben

### **5.3.4 Effektanteil**

Mit dieser Funktion können Sie den Effektanteil des Modulationseffekts für die gewählten Klangfarben verändern.

- + **Für diese Funktion müssen Sie den EDIT-Modus benutzen (siehe Kap. 5.1) und die folgende Funktion aufrufen.**
- **Funktion:** E3.5 (Effektanteil Stimme 1) E3.6 (Effektanteil Stimme 2)
- **Wert:** 0 ... 20

**Beschreibung:**

1 ... 20: Stärke des Effektanteils (Werkseinstellung) 0: Kein Effektanteil

## **5.3.5 Zurücksetzen**

Mit dieser Funktion können Sie alle Einstellungen, die Sie für den Layer-Modus vorgenommen haben, zurücksetzen.

+ **Für diese Funktion müssen Sie den EDIT-Modus benutzen (siehe Kap. 5.1) und die folgende Funktion aufrufen.**

**Funktion:** E3.7 **Wert:** -

## **Beschreibung:**

Damit die Funktion ausgeführt wird, müssen Sie den +/YES-Taster drücken.

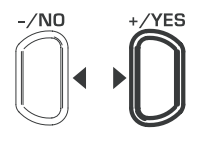

## **VALUE/SONG**

### **5.4 Metronom verwenden**

Das EUROGRAND verfügt über ein eingebautes Metronom, das Sie als Übehilfe oder zum Einspielen von Noten in den internen Musik-Sequenzer benutzen können.

Im Folgenden erfahren Sie, wie Sie das Metronom benutzen:

1) Drücken Sie den METRONOME-Taster, um das Metronom zu starten und zu stoppen.

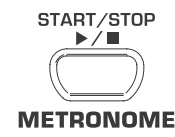

Der Taktschlag wird durch blinkende Punkte im Display angezeigt. Das gleichzeitige Leuchten aller Punkte zeigt den Taktanfang.

2) Drücken Sie den SELECT-Taster in der TEMPO/EDIT MODE-Sektion so oft, bis die TEMPO-LED aufleuchtet.

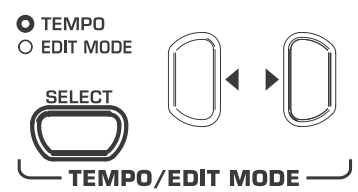

3) Stellen Sie mit Hilfe der beiden <  $\blacktriangleright$ -Taster das gewünschte Tempo ein.

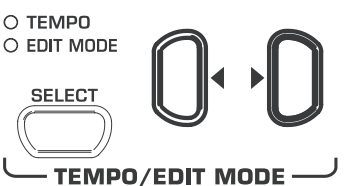

4) Halten Sie den METRONOME-Taster gedrückt während Sie mit den -/NO- und +/YES-Tastern in der VALUE/ SONG-Sektion die Anzahl der Schläge (Beats) eines Taktes einstellen.

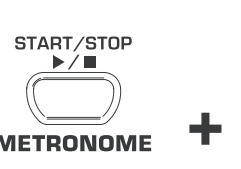

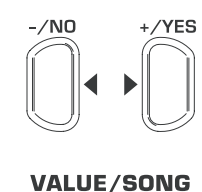

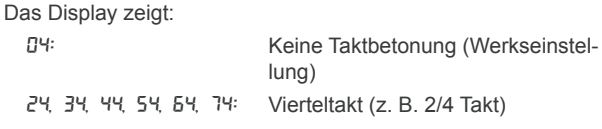

38, 68, 78, 98, 128: Achteltakt (z. B. 3/8 Takt)

## **5.4.1 Metronomlautstärke**

Mit dieser Funktion können Sie die Lautstärke des Metronoms einstellen.

+ **Für diese Funktion müssen Sie den EDIT-Modus benutzen (siehe Kap. 5.1) und die folgende Funktion aufrufen.**

**Funktion:** E5

**Wert:** 1 ... 20

**Beschreibung:**

1 ... 20: Metronomlautstärke (1 = leise, 20 = laut)

Mit Hilfe der folgenden Prozedur erhalten Sie Direktzugriff auf die Menüseite für die Metronomlautstärke.

1) Halten Sie den METRONOME-Taster gedrückt, während Sie den SELECT-Taster in der TEMPO/EDIT MODE-Sektion drücken.

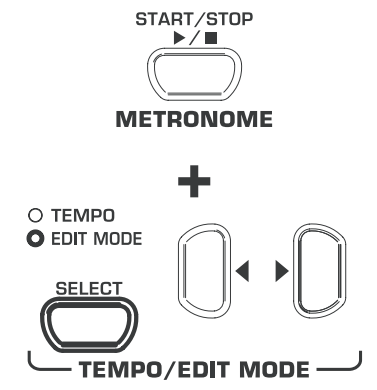

Die EDIT MODE-LED leuchtet auf und die EDIT-Seite E5 wird aufgerufen.

# <span id="page-11-0"></span>EUROGRAND

## **5.5 Musik-Sequenzer**

Das EUROGRAND verfügt über einen internen 2-Spur Sequenzer mit dem Sie ein Musikstück aufnehmen und wiedergeben können. Für jede der zwei Spuren können Sie ein- oder zwei Klangfarben zum Einspielen verwenden. Im Endeffekt können also bis zu vier Klangfarben gleichzeitig vom Musik-Sequenzer wiedergegeben werden. Zur Sequenzer-Wiedergabe können Sie außerdem noch live dazu spielen, um komplexe Darbietungen mit bis zu sechs verschiedenen Klangfarben zu realisieren.

Der Musik-Sequenzer ist auch hilfreich, um Musikstücke zu üben. Beispielsweise können Sie die linke und rechte Hand eines Stückes getrennt auf den beiden Spuren aufnehmen. Bei der Wiedergabe schalten Sie dann eine Spur (Hand) ab und spielen diesen Part selbst. So können Sie jede Hand einzeln im musikalischen Kontext üben.

## **5.5.1 Musikstücke aufnehmen**

Im Folgenden erfahren Sie, wie Sie Musikstücke mit Hilfe des internen Musik-Sequenzers aufnehmen.

1) Drücken Sie den REC-Taster. Die REC-LED oberhalb des TRACK 1- oder TRACK 2-Tasters beginnt zu leuchten. Die blinkenden Punkte im Display leuchten im eingestellten Tempo des Metronoms auf und repräsentieren den Taktschlag. Das EUROGRAND befindet sich nun im Aufnahme-Modus.

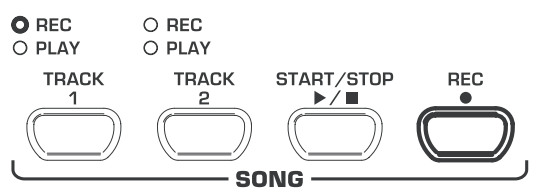

- **Der Speicher des Musik-Sequenzers reicht für ca. 10.000 Noten aus. Abhängig von der Pedalbenutzung kann sich diese Anzahl jedoch reduzieren.**
- $\mathbb{R}$  Sie können den Aufnahme-Modus mit einem Druck auf **den REC-Taster wieder verlassen.**
- 2) Stellen Sie Tempo und Taktart des Metronoms, wenn nötig, wie in Kap. 5.4 beschrieben ein.
- 3) Drücken Sie den TRACK 1-Taster so oft, bis die REC-LED oberhalb des entsprechenden Tasters rot aufleuchtet und die Spur 1 damit für die Aufnahme gewählt ist. Haben Sie bereits einen Aufnahmedurchgang gemacht, so wird die zuletzt gewählte Spur erneut auf Aufnahme geschaltet. Falls Sie auf eine andere Spur aufnehmen möchten, müssen Sie gegebenenfalls die andere Spur zur Aufnahme auswählen.

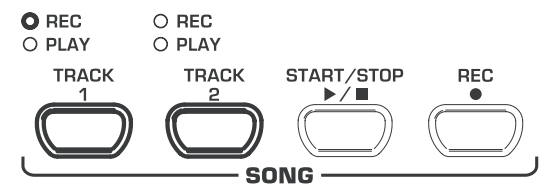

- + **Tipp: Leuchtet die PLAY-LED einer Spur, so bedeutet dies, dass bereits Noten auf dieser Spur aufgezeichnet wurden. Wenn Sie diese Spur erneut zur Aufnahme wählen (REC-LED leuchtet rot), so geht die vorherige Aufnahme auf dieser Spur verloren.**
- 4) Wählen Sie in der SOUND SELECT-Sektion eine Klangfarbe aus. Sie können auch eine Klangfarbenkombination (siehe

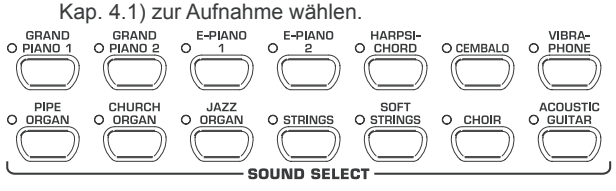

5) Schalten Sie das akustische Metronomsignal mit einem Druck auf den METRONOME-Taster ein, falls Sie Ihre Einspielung zum Metronom machen möchten.

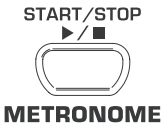

6) Starten Sie die Aufnahme, indem Sie auf den START/ STOP-Taster drücken oder direkt mit dem Einspielen auf der Tastatur beginnen. Der aktuelle Takt wird im Display hochgezählt.

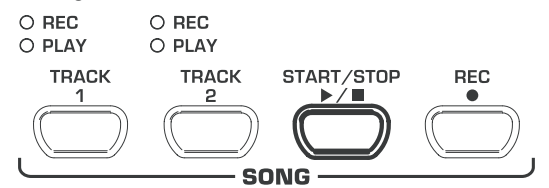

- **ES** Wenn die Anzeige während der Aufnahme zu blinken **beginnt und** FUL **auf dem Display erscheint, ist der Aufnahmespeicher voll. Alle bis zu diesem Zeitpunkt aufgenommenen Daten bleiben erhalten, der Aufnahmevorgang wird aber abgebrochen.**
- 7) Wenn Sie mit der Einspielung fertig sind, stoppen Sie den Sequenzer durch einen erneuten Druck auf den START/ STOP-Taster.

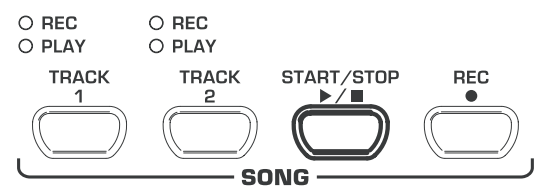

- **ES** Mit diesem Schritt wird der Aufnahme-Modus automa. **tisch wieder verlassen.**
- 8) Um eine zweite Spur aufzunehmen wiederholen Sie die komplette Prozedur. Wählen Sie aber in Schritt 3 anstatt TRACK 1 jetzt TRACK 2 aus.
- + **Tipp: Wenn Sie die rechte Hand eines Musikstückes, das Sie üben wollen auf Spur 2 und die linke Hand auf Spur 1 aufgezeichnet haben (z. B. durch den Musiklehrer), können Sie durch Abschalten einer der beiden Spuren bei der Wiedergabe den jeweils anderen Part dazu üben.**
- **ES** Tipp: Den Metronomklick können Sie durch Druck auf **den METRONOME-Taster wieder anhalten.**

### **5.5.2 Musikstücke überarbeiten**

Im Folgenden erfahren Sie, wie Sie eine Aufnahme überarbeiten, indem Sie eine bereits aufgenommene Spur durch eine Neueinspielung ersetzen. Außerdem erfahren Sie, wie Sie eine Aufnahme auf einer Spur machen, ohne dabei die zweite Spur abzuspielen. Dies kann sinnvoll sein, wenn Sie zwei verschiedene Musikstücke aufnehmen wollen.

- **ES Sie müssen mindestens eine Spur aufgenommen haben, bevor Sie die folgenden Anweisungen ausführen.**
- **ES Wenn Sie sich nicht sicher sind, ob auf einer Spur bereits etwas eingespielt wurde, so prüfen Sie dies, indem Sie die TRACK 1- und TRACK 2-Taster drücken, BEVOR Sie in den Aufnahme-Modus wechseln. Leuchtet eine PLAY-LED oberhalb der TRACK-Taster auf, so ist auf dieser Spur bereits etwas aufgenommen worden.**

<span id="page-12-0"></span>1) Wenn Sie nicht möchten, dass die bereits aufgenommene Spur bei der Aufnahme der zweiten Spur zu hören ist, müssen Sie bevor Sie in den Aufnahme-Modus wechseln den TRACK-Taster dieser Spur so oft drücken, bis die grüne PLAY-LED oberhalb des Tasters erlischt. Ist das Ausschalten nicht erwünscht, starten Sie mit Schritt 2.

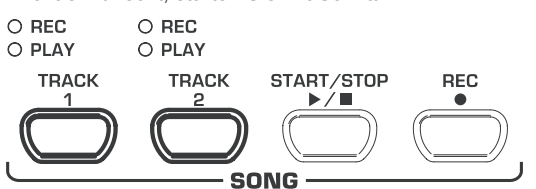

2) Drücken Sie den REC-Taster. Die REC-LED oberhalb des TRACK 1- oder TRACK 2-Tasters beginnt zu leuchten. Die blinkenden Punkte im Display leuchten im eingestellten Tempo des Metronoms auf und repräsentieren den Taktschlag. Das EUROGRAND befindet sich nun im Aufnahme-**Modus** 

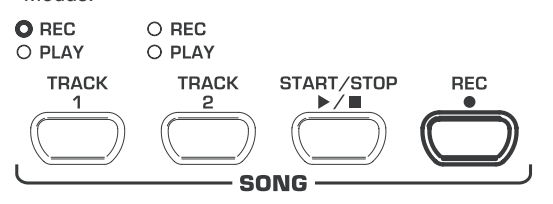

- **Der Speicher des Musik-Sequenzers reicht für ca. 10.000 Noten aus. Je nach Pedalbenutzung kann sich diese Anzahl jedoch reduzieren.**
- **ES Sie können den Aufnahme-Modus mit einem Druck auf den REC-Taster wieder verlassen.**
- 3) Drücken Sie den TRACK-Taster der Spur, die Sie aufnehmen möchten so oft, bis die REC-LED oberhalb des entsprechenden Tasters rot aufleuchtet. Damit ist die gewünschte Spur für die Aufnahme gewählt. Haben Sie bereits einen Aufnahmedurchgang gemacht, so wird die zuletzt gewählte Spur erneut auf Aufnahme geschaltet. Falls Sie auf eine andere Spur aufnehmen möchten, müssen Sie gegebenenfalls die andere Spur zur Aufnahme auswählen.

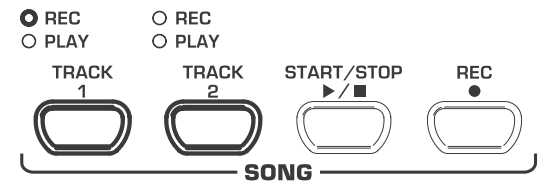

- **ES** Tipp: Wenn Sie eine Spur auf der bereits Noten auf**genommen wurden erneut zur Aufnahme wählen, so geht die vorherige Aufnahme auf dieser Spur verloren!**
- 4) Wählen Sie in der SOUND SELECT-Sektion eine Klangfarbe. Sie können auch eine Klangfarbenkombination (siehe Kap. 4.1) zur Aufnahme wählen.

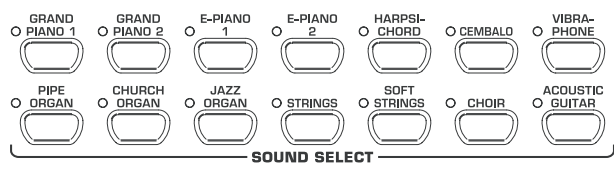

5) Schalten Sie das akustische Metronomsignal mit einem Druck auf den METRONOME-Taster ein, falls Sie Ihre Einspielung zum Metronom machen möchten.

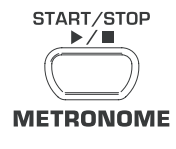

6) Starten Sie die Aufnahme, indem Sie auf den START/ STOP-Taster drücken oder direkt mit dem Einspielen auf der Tastatur beginnen. Der aktuelle Takt wird ständig im Display angezeigt.

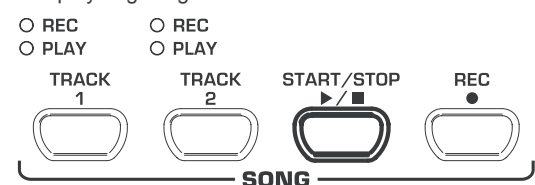

- $\sqrt{W}$  Wenn die Anzeige während der Aufnahme zu blinken **beginnt und** FUL **auf dem Display erscheint, ist der Aufnahmespeicher voll. Alle bis zu diesem Zeitpunkt aufgenommenen Daten bleiben erhalten, der Aufnahmevorgang wird aber abgebrochen.**
- 7) Wenn Sie mit der Einspielung fertig sind, stoppen Sie den Sequenzer durch einen erneuten Druck auf den START/ STOP-Taster.

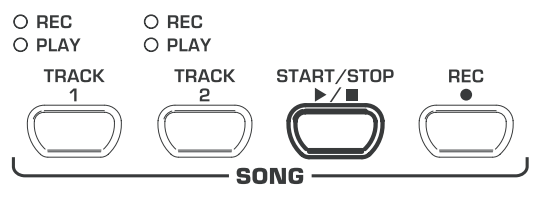

**ES** Mit diesem Schritt wird der Aufnahme-Modus automa**tisch wieder verlassen.**

## **5.5.3 Musikstücke wiedergeben**

Im Folgenden erfahren Sie, wie Sie ein Musikstück, das Sie aufgenommen haben, wiedergeben können.

1) Drücken Sie den TRACK 1- und TRACK 2-Taster so oft, bis die grüne PLAY-LED oberhalb des entsprechenden Tasters aufleuchtet, um die gewünschten Spuren für die Wiedergabe zu aktivieren.

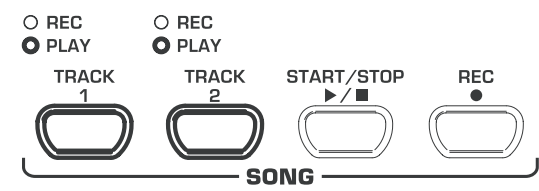

- **IS Sie können nur Spuren zur Wiedergabe aktivieren, die bereits Notendaten enthalten.**
- 2) Falls Sie eine Wiedergabe zum Metronomklick wünschen, drücken Sie den METRONOME-Taster um das Metronom einzuschalten.

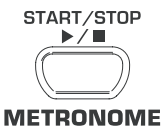

3) Drücken Sie den SELECT-Taster in der TEMPO/EDIT MODE-Sektion, bis die TEMPO-LED aufleuchtet und stellen Sie mit Hilfe der beiden < >>
>
>
>
-Taster das gewünschte Wiedergabetempo ein.

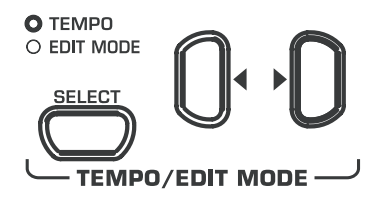

**Eine Wiedergabe im Originaltempo der Aufzeichnung ist möglich, indem Sie die beiden** < >**-Taster gleichzeitig drücken.** 

de

Erweiterte Bedienung 13

# <span id="page-13-0"></span>EUROGRAND

4) Starten Sie die Wiedergabe, indem Sie auf den START/ STOP-Taster drücken. Der aktuelle Takt wird ständig im Display angezeigt.

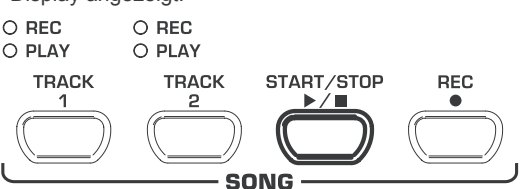

- **Sie können während der Wiedergabe jederzeit die beiden Spuren an- und abschalten.**
- **ES** Sie können während der Wiedergabe mit der aktuell **ausgewählten Klangfarbe zur Wiedergabe des Musik-Sequenzers dazuspielen.**
- **EXECUTE:** Tipp: Wenn Sie die rechte Hand auf Spur 2 und die linke **Hand auf Spur 1 aufgezeichnet haben, können Sie durch Abschalten einer der beiden Spuren den abgeschalteten Part dazu üben. Die Lautstärke der stummgeschalteten Spur ist einstellbar, so dass diese als Stütze auf Wunsch leise mitlaufen kann (siehe Kap. 5.5.5).**
- 5) Wenn Sie die Wiedergabe stoppen möchten, drücken Sie den START/STOP-Taster erneut.

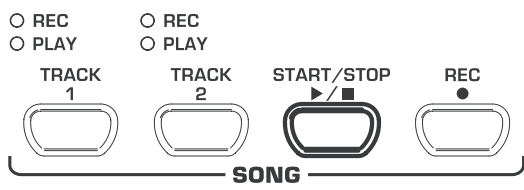

## **5.5.4 Musikabschnitte zum Üben wiederholen**

Im Folgenden erfahren Sie, wie Sie einen bestimmten Zeitabschnitt eines aufgenommenen Musikstücks wiederholt abspielen lassen können. Diese Funktion ist ideal, um eine schwierige Passage, die Ihnen Ihr Klavierlehrer eingespielt hat, isoliert zu üben.

- **EXECUM** Dum diese Funktion sinnvoll zum Üben zu verwenden, **müssen die rechte und linke Hand getrennt auf die Spuren 1 und 2 aufgenommen worden sein. In diesem Fall können Sie eine Hand vom Musik-Sequenzer wiedergeben lassen, während Sie die jeweils andere Hand dazu üben können.**
- 1) Wählen Sie die gewünschten Spuren zur Wiedergabe aus, so dass die PLAY-LED oberhalb des entsprechenden TRACK-Tasters aufleuchtet.

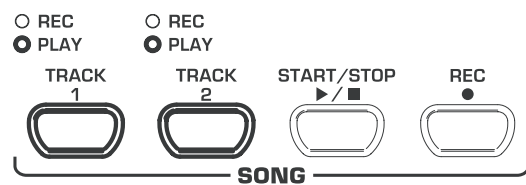

- $\sqrt{2}$  Die Lautstärke einer stummgeschalteten Spur ist ein**stellbar (siehe Kap. 5.5.5).**
- 2) Drücken Sie den START/STOP-Taster, um die Wiedergabe der ausgewählten Spur zu starten.

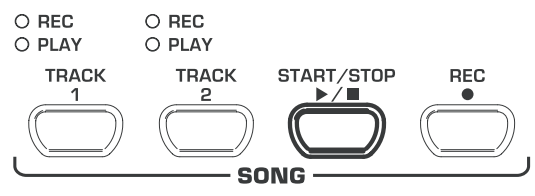

3) Drücken Sie den SELECT-Taster in der TEMPO/EDIT MODE-Sektion, wenn die Wiedergabe den Zeitpunkt erreicht, ab der Sie die Wiederholung starten wollen.

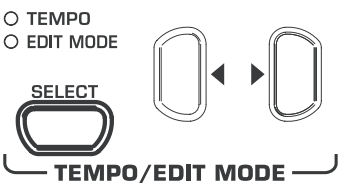

Das Display zeigt:

- A-: Startpunkt der Wiederholungsschleife gesetzt.
- 4) Drücken Sie den SELECT-Taster erneut, sobald die Wiedergabe den Zeitpunkt erreicht, an der die Wiederholung aufhören soll.

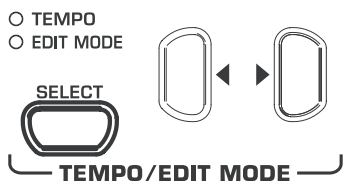

Das Display zeigt:

A-b: Endpunkt der Wiederholungsschleife gesetzt.

Der Musikabschnitt wird nun ständig wiederholt, so dass Sie ihn so lange üben können, bis Sie ihn meistern.

5) Stoppen Sie die Wiedergabe durch einen Druck auf den START/STOP-Taster, wenn Sie mit dem Üben des Musikabschnitts fertig sind.

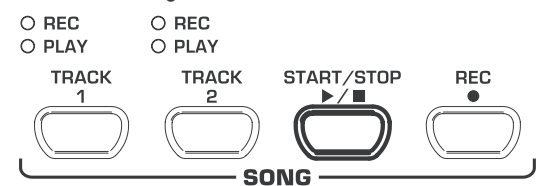

- + **Um den Wiederholungsmodus wieder zu verlassen, genügt ein erneuter Druck auf den SELECT-Taster.**
- **ES** Der zur Wiederholung markierte Abschnitt wird beim **Verlassen des Musik-Sequenzer-Modus automatisch zurückgesetzt.**

## **5.5.5 Lautstärke stummgeschalteter Spuren**

Mit dieser Funktion können Sie die Lautstärke stummgeschalteter Spuren einstellen.

+ **Für diese Funktion müssen Sie den EDIT-Modus benutzen (siehe Kap. 5.1) und die folgende Funktion aufrufen.**

**Funktion:** E6

**Wert:** 0 ... 20

**Beschreibung:**

- 1 ... 20: Lautstärke der stummgeschalteten Spur (Werkseinstellung: 5)
- 0: Stummgeschaltete Spuren sind nicht zu hören

### **5.5.6 Musik-Sequenzer-Einstellungen ändern**

Im Folgenden erfahren Sie, wie Sie nach einer erfolgten Aufnahme nachträgliche Änderungen an den Wiedergabe-Eigenschaften des Musik-Sequenzers vornehmen können.

Sie können für jede der beiden Spuren folgende Einstellungen individuell ändern:

- $\triangle$  Klangfarbe (siehe Kap. 2.4)
- $\triangle$  Raumeffektanteil (siehe Kap. 4.2.2)
- $\blacktriangle$  Modulationseffektanteil (siehe Kap. 4.2.3)
- ▲ Layer-Klangfarben (siehe Kap. 4.1 und Kap 5.3)

<span id="page-14-0"></span>Sie können für das gesamte Musikstück folgende Globaleinstellungen ändern:

- $\blacktriangle$  Tempo (siehe Kap. 5.4)
- $\triangle$  Taktart (siehe Kap 5.4)
- $\blacktriangle$  Typ des Raumeffekts (siehe Kap. 4.2.2)
- Typ des Modulationseffekts (siehe Kap. 4.2.3)
- 1) Drücken Sie den REC-Taster in der SONG-Sektion, um in den Aufnahme-Modus zu wechseln. Die REC-LED oberhalb des TRACK 1- oder TRACK 2-Tasters beginnt zu leuchten und die blinkenden Punkte im Display leuchten im eingestellten Tempo des Metronoms auf und repräsentieren den Taktschlag.

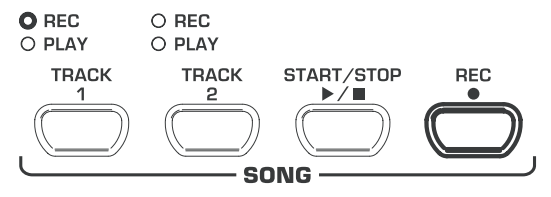

- **Geben Sie darauf Acht, bei den folgenden Schritten nicht den START/STOP-Taster zu drücken, da ansonsten eine Neuaufnahme auf die gewählte Spur erfolgt und die zuvor aufgenommenen Daten überschrieben werden.**
- 2) Wählen Sie mit Hilfe der TRACK-Taster die Spur, dessen Einstellungen Sie ändern möchten. Um globale Einstellungen (z. B. Tempo, Taktart etc.) zu ändern, wählen Sie eine beliebige Spur aus.

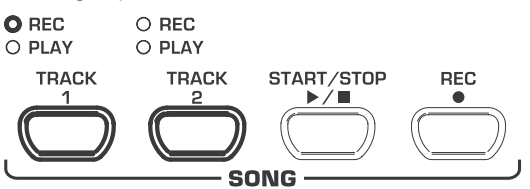

- 3) Nehmen Sie die gewünschten Änderungen vor. Verfahren Sie dafür wie in den oben angegebenen Kapiteln beschrieben.
- 4) Wiederholen Sie Schritt 2 gegebenenfalls für die andere Spur.
- 5) Drücken Sie den REC-Taster, um den Aufnahme-Modus wieder zu verlassen.

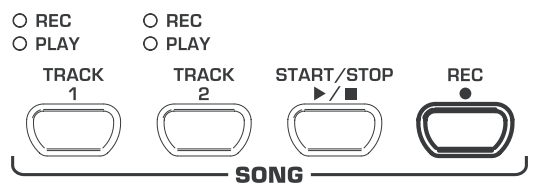

Die Änderungen sind jetzt im Musik-Sequenzer gespeichert. Wenn Sie das Musikstück abspielen, erfolgt die Wiedergabe mit den neuen Einstellungen. Alte Einstellungen gehen verloren.

### **5.5.7 Synchronstart**

Sie können den Musik-Sequenzer in Wiedergabebereitschaft setzen, so dass eine Wiedergabe zeitgleich mit dem ersten Tastendruck auf der Tastatur startet. Diese Funktion kann sehr nützlich sein, wenn Sie den Musik-Sequenzer als Begleitung einsetzen wollen. Die Funktion kann auch im DEMO-Modus benutzt werden.

1) Stellen Sie sicher, dass die Spuren, die Sie wiedergeben möchten aktiviert sind (PLAY-LED über dem entsprechenden TRACK-Taster leuchtet grün). Aktivieren Sie die Spuren gegebenenfalls durch einen Druck auf den entsprechenden TRACK-Taster in der SONG-Sektion.

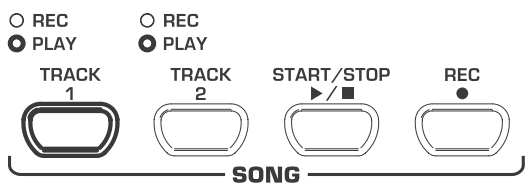

2) Halten Sie einen der aktivierten TRACK-Taster gedrückt und drücken Sie gleichzeitig den START/STOP-Taster in der SONG-Sektion.

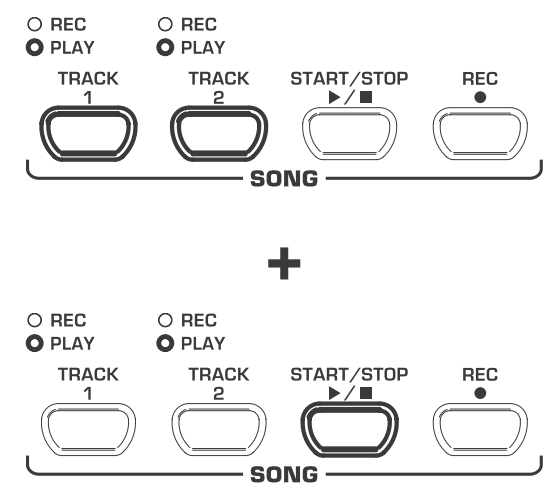

Ein Punkt in der unteren rechten Ecke des Display beginnt im Metronomtempo zu leuchten und signalisiert die Synchronbereitschaft. Sobald Sie eine Taste auf der Klaviatur drücken, beginnt der Sequenzer unmittelbar mit der Wiedergabe.

+ **Um den Synchronstartmodus wieder zu verlassen wiederholen Sie einfach den Schritt 2.**

## **5.5.8 Musik-Sequenzer mit dem Fußpedal starten**

Mit dieser Funktion können Sie die Funktion des linken Dämpferpedals ändern, so dass der Musik-Sequenzer mit dem linken Fußpedal gestartet und gestoppt werden kann. Das ist hilfreich, wenn Sie ein Musikstück live spielen und den Sequenzer als Begleitung erst im späteren Verlauf des Stücks starten möchten. Im DEMO-Modus können Sie mit der entsprechenden Einstellung das Fußpedal ebenfalls zum Starten und Stoppen der Wiedergabe einsetzen.

+ **Für diese Funktion müssen Sie den EDIT-Modus benutzen (siehe Kap. 5.1) und die folgende Funktion aufrufen.**

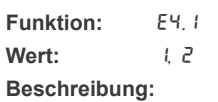

- 1: Dämpferpedalfunktion (Werkseinstellung)
- 2: Musik-Sequenzer START/STOP

## **5.6 Systemeinstellungen**

<span id="page-15-0"></span>Das EUROGRAND verfügt über einige Einstellmöglichkeiten, die die globale Funktion des Gerätes festlegen. Im Folgenden erfahren Sie, welche Einstellungen zur Verfügung stehen und wie Sie Änderungen vornehmen können.

## **5.6.1 Anschlagdynamik**

Der Parameter Anschlagdynamik bestimmt die Lautstärke der Klangfarben im Verhältnis zur Stärke des Tastenanschlags, d.h. wie fest Sie eine Taste anschlagen müssen, um eine maximale Lautstärke zu erzielen.

Im Folgenden erfahren Sie, wie Sie die Anschlagdynamik verändern können.

- 1) Drücken Sie den VELOCITY-Taster, um zwischen den folgenden Einstellungen umzuschalten:
- **HARD:** Die Tasten müssen sehr fest angeschlagen werden, um die maximale Lautstärke zu erzielen.
- **MEDIUM:** Die Tasten müssen mittelfest angeschlagen werden, um die maximale Lauststärke zu erzielen. (Werkseinstellung)
- **SOFT:** Die Tasten müssen nur leicht angeschlagen werden, um die maximale Lautstärke zu erzielen.
- **OFF:** Wenn keine der LEDs leuchtet, löst jeder Tastenanschlag unabhängig von der Anschlagstärke eine definierte Lautstärke aus.

OHARD O MEDIUM

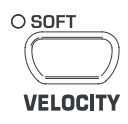

Eine leuchtende LED oberhalb des Tasters zeigt die aktuelle Einstellung an. Leuchtet keine LED, so ist die Anschlagdynamik ausgeschaltet. In diesem Fall können Sie den fixen Lautstärkewert wie folgt einstellen:

2) Halten Sie den VELOCITY-Taster gedrückt, während Sie mit den -/NO- und +/YES-Tastern in der VALUE/SONG-Sektion den Lautstärkewert einstellen, den das Anschlagen der Tasten auslösen soll.

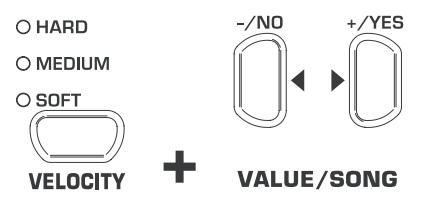

Das Display zeigt:

- 1 ... 127: Fester Lautstärkewert, den ein Tastenanschlag auslöst (Werkseinstellung: 64)
- 3) Drücken Sie bei gehaltenem VELOCITY-Taster den -/NOund den +/YES-Taster gleichzeitig, um die Standardeinstellung aufzurufen.

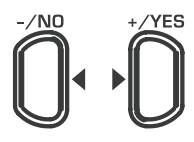

## **VALUE/SONG**

**Example 2** Die Einstellung der Anschlagdynamik hat keine Aus**wirkung auf die Klangfarben HARPSICHORD, CEM-BALO, JAZZ-, CHURCH-, und PIPE ORGAN.**

**EXECUTE:** Tipp: Für Kinder kann es ratsam sein, mit dieser Funk**tion ein leichtes Anschlagverhalten (SOFT) einzustellen.** 

### **5.6.2 Dämpferpedalwirkung**

Mit dieser Funktion können Sie die Stärke der Dämpferpedalwirkung einstellen.

 $\mathbb{R}$  Für diese Funktion müssen Sie den EDIT-Modus **benutzen (siehe Kap. 5.1) und die folgende Funktion aufrufen.**

**Funktion:** E4.2

**Wert:** 1 5

**Beschreibung:**

- 3: Normale Dämpfung (Werkseinstellung)
- 1: Geringe Dämpfung
- 5: Hohe Dämpfung
- **ES Die Anpassung dieser Einstellung hat nur Auswirkung, wenn das linke Pedal als Dämpferpedal arbeitet und nicht zum Starten und Stoppen des Musik-Sequenzers genutzt wird (siehe Kap. 5.5.8).**

### **5.6.3 Feinstimmung**

Das EUROGRAND kann minimal verstimmt werden, um die Tonlage an andere Instrumente oder Stimmungen anpassen zu können. Diese Einstellung beeinflusst die Tonhöhe aller Tasten gleichzeitig.

Im Folgenden erfahren Sie, wie Sie das EUROGRAND feinstimmen können. Die Display-Angabe bezieht sich auf den Kammerton "A", angegeben in Hertz (Hz).

+ **Für diese Funktion müssen Sie den EDIT-Modus benutzen (siehe Kap. 5.1) und die folgende Funktion aufrufen.**

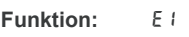

**Wert:** 427 ... 453

**Beschreibung:**

- 440: Westeuropäische Stimmung (Werkseinstellung) 453: Maximale Verstimmung nach oben
- 427: Maximale Verstimmung nach unten

1/5 Herz-Schritte werden durch ein oder zwei Punkte zwischen den Ziffern wie folgt angezeigt:

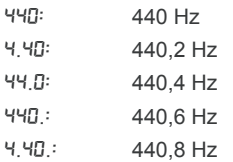

## **5.6.4 Stimmverfahren**

Das EUROGRAND kann nach verschiedenen, im Laufe der vergangenen Jahrhunderte entwickelten Stimmverfahren gestimmt werden. Das in der heutigen Zeit gebräuchlichste Verfahren ist die Gleichschwebende Stimmung, welche die Musik seit dem 19. Jahrhundert bis heute prägt. Für das Spiel einiger Barock-Werke (z. B. von J. S. Bach) kann jedoch auch die Wahl eines älteren Stimmsystems reizvoll sein.

Historisch begründet sich die Entwicklungsgeschichte der einzelnen Stimmungen auf die musikgeschichtliche Entwicklung von Tonarten und Mehrstimmigkeit und die dadurch notwendig gewordene Anpassung der Instrumentenstimmung. Neben diesen musikhistorischen Gründen spielten die eingeschränkten Hilfsmittel, die seinerzeit zum Stimmen zur Verfügung standen bei der Umsetzbarkeit von Stimmverfahren eine große Rolle.

<span id="page-16-0"></span>Die im EUROGRAND wählbaren Stimmungen sind:

### $\triangle$  Gleichschwebende Stimmung (Werkseinstellung)

Bei der Gleichschwebenden Stimmung wird eine Oktave in zwölf gleich große Intervalle unterteilt. Damit verteilen sich die Schwebungen gleichmäßig auf jeden Halbton und die Oktave ist das einzig reine Intervall. Dies ist die derzeit gebräuchlichste Stimmung seit dem 19. Jahrhundert, da sie die Spielbarkeit aller im Quintenzirkel aufgeführten Moll/Dur-Tonarten ermöglicht.

### $\triangle$  Reine Dur-/Mollstimmung

Bei diesem auch als natürliche Stimmung bekannten Verfahren werden die sieben Töne einer Tonart (z. B. C-Dur) rein gestimmt. Dreiklänge der darüber- und darunterliegenden Quinten klingen ebenfalls rein, da sie die Töne der Basistonleiter verwenden. Alle anderen Tonarten sind jedoch nicht spielbar, da sich die Frequenzverhältnisse in Abhängigkeit vom Basiston verändern.

Diese Stimmung eignet sich für Musik, die strikt einer klassischen Kadenz aus Tonika, Dominante und Subdominante folgt.

### $\blacktriangle$  Pythagoreische Stimmung

Bei der Pythagoreischen Stimmung sind die Quinten rein gestimmt. Als Folge hiervon klingen die Terzen unrein.

Diese Stimmung wurde für frühe Musik bis zum Spätmittelalter verwendet, als in der Ein- und Zweistimmigkeit noch keine Terzintervalle sondern lediglich reine Prim-, Quart-, Quint- und Oktavintervalle verwendet wurden.

### $\blacktriangle$  Mitteltönige Stimmung

Die Entstehung der Mitteltönigen Stimmung ist eine Folge des veränderten Dissonanzempfindens in der Renaissancezeit gegenüber Intervallen sowie dem Aufkommen von Chromatik und Mehrstimmigkeit. Mit der Mehrstimmigkeit wurde die Terz zum wichtigsten Intervall in der Musik. Die mitteltönige Stimmung basiert daher auf reinen Terzen, nach denen auf Kosten der Reinheit der Quinten die zwölf Töne der Tonleiter gestimmt werden. Dies hat allerdings zur Folge, dass einige Tonarten des Quintenzirkels unspielbar sind.

Heute kann die mitteltönige Stimmung noch für Werke des frühen 16. und 17. Jahrhunderts verwendet werden (z. B. G. F. Händel).

### ▲ Werckmeister/Kirnberger-Stimmung

Die Werckmeister- und Kirnberger-Stimmverfahren sind das Ergebnis erster Versuche, eine Wohltemperierte Stimmung zu realisieren, mit der im Gegensatz zur Pythagoreischen und Mitteltönigen Stimmung das Spiel aller Tonarten des Quintenzirkels möglich ist. Die Vorzüge der Pythagoreischen- und Mitteltönigen Stimmung sind durch die leichte Verstimmung einiger Quintintervalle eingeflossen.

Beide Stimmverfahren sind heute vor allem für Werke der Barockzeit (z. B. J. S. Bach) interessant. Die Werckmeister-Stimmung ist für Orgelwerke besonders gebräuchlich.

Im Folgenden erfahren Sie, wie Sie die Stimmung des EUROGRAND verändern können.

+ **Für diese Funktionen müssen Sie den EDIT-Modus benutzen (siehe Kap. 5.1) und die folgende Funktion aufrufen.**

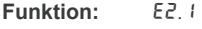

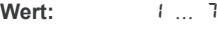

**Beschreibung:**

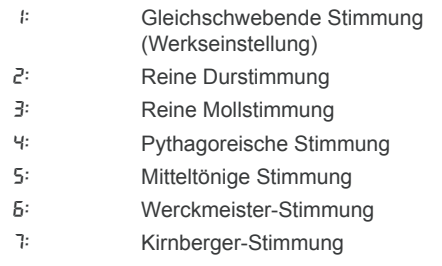

Für alle Stimmverfahren, ausgenommen die Gleichschwebende Stimmung, ist zusätzlich die Angabe eines Grundtons notwendig, auf der die Stimmung aufbaut.

Im Folgenden erfahren Sie, wie Sie den Grundton einstellen:

**Funktion:** E2.2

## **Wert:**  $c \dots b$

## **Beschreibung:**

Alterierte Töne werden durch Striche ober- oder unterhalb des Tonnamens angezeigt. Ein Strich oberhalb bedeutet eine Tonerhöhung, ein Strich unterhalb eine Verminderung.

Das Display zeigt:

c- : Erhöhtes C (Cis / C# )  $E$  :

# : Vermindertes E (Es /  $E_b$ )

## **5.6.5 Parameter-Speicherfunktionen**

Das EUROGRAND verfügt über die Möglichkeit getroffene Einstellungen zu speichern, damit diese beim Ausschalten des Gerätes nicht verloren gehen. Wenn die Speicherfunktion nicht aktiviert ist, so gehen getroffene Einstellungen - bis auf die Daten des Musik-Sequenzers - beim Ausschalten stets verloren. Beim erneuten Einschalten werden dann die werksseitigen Standardeinstellungen aufgerufen.

Die Speicherfunktion kann für die einzelnen Funktionsgruppen: Klangfarben, MIDI, Stimmung und Dämpferpedal einzeln aktiviert werden

**Example 7 Für die folgenden Funktionen müssen Sie den EDIT-Modus benutzen (siehe Kap. 5.1) und die entsprechende Funktion aufrufen.**

### > **Klangfarben**

Für diese Funktionsgruppe werden die folgenden Einstellungen gespeichert:

- $\triangle$  Klangfarben (siehe Kap. 2.4)
- ▲ Einstellungen des Layer-Modus (siehe Kap. 4.1 und Kap. 5.3)
- $\triangle$  Raumeffekttyp und -anteil (siehe Kap. 4.2.2)
- Modulationseffekttyp und -anteil (siehe Kap. 4.2.3)
- A Anschlagdynamik (siehe Kap. 5.6.1)
- $\blacktriangle$  Metronomtakt und -tempo (siehe Kap. 5.4)
- $\triangle$  Gedimmte Lautstärke (siehe Kap. 5.5.5)

### **Funktion:** E8.1

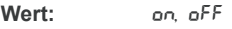

**Beschreibung:**

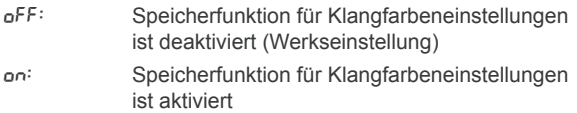

## > **MIDI**

Für diese Funktionsgruppe werden die folgenden Einstellungen gespeichert:

A Alle MIDI-Einstellungen (siehe Kap. 6.3.3)

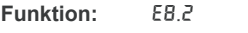

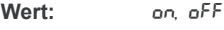

## **Beschreibung:**

- Off: Speicherfunktion für MIDI-Einstellungen ist deaktiviert (Werkseinstellung) On: Speicherfunktion für MIDI-Einstellungen ist
	- aktiviert

# <span id="page-17-0"></span>EUROGRAND

## > **Stimmung**

Für diese Funktionsgruppe werden die folgenden Einstellungen gespeichert:

- $\blacktriangle$  Transponierung (siehe Kap. 5.2)
- $\blacktriangle$  Feinstimmung (siehe Kap. 5.6.3)

aktiviert

Stimmverfahren (siehe Kap. 5.6.4)

**Funktion:** E8.3

**Wert:** On, OFF

## **Beschreibung:**

Off: Speicherfunktion für Stimmeinstellungen ist deaktiviert (Werkseinstellung) On: Speicherfunktion für Stimmeinstellungen ist

## > **Dämpferpedal**

Für diese Funktionsgruppe werden die folgenden Einstellungen gespeichert:

- Dämpferpedalfunktion (siehe Kap. 5.5.8)
- Dämpferpedalwirkung (siehe Kap. 5.6.2)

## **Funktion:** E8.4

**Wert:** On, OFF

## **Beschreibung:**

- oFF: Speicherfunktion für Dämpferpedaleinstellungen ist deaktiviert (Werkseinstellung)
- On: Speicherfunktion für Dämpferpedaleinstellungen ist aktiviert

### **5.6.6 Werkszustand wiederherstellen**

Mit dieser Prozedur können Sie die Werkseinstellungen aufrufen.

- + **Alle gespeicherten Parameter sowie die Daten des Musik-Sequenzers gehen verloren, wenn Sie eine der Prozeduren durchführen.**
- 1) Schalten Sie das Gerät mit Hilfe des POWER-Schalters aus, falls es nicht bereits ausgeschaltet ist.
- 2) Halten Sie die C-Taste ganz rechts auf der Tastatur fest und schalten Sie das EUROGRAND bei gedrückter C-Taste ein.

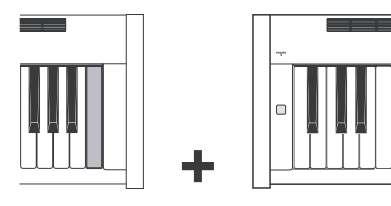

Alternativ können Sie auch wie folgt vorgehen:

- 1) Schalten Sie das Gerät mit Hilfe des POWER-Schalters aus, falls es nicht bereits ausgeschaltet ist.
- 2) Halten Sie den TRACK 1- und TRACK 2-Taster fest und schalten das EUROGRAND bei gedrückten Tastern ein.

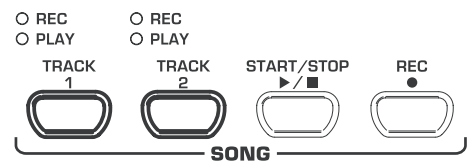

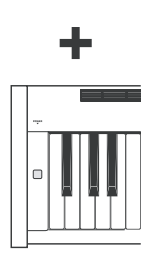

3) Nach ca. 5 Sekunden können Sie die TRACK-Taster loslassen.

## **6. Anschluss an externe Geräte**

Das EUROGRAND verfügt über verschiedene Anschlüsse, über die Sie das Gerät mit anderen Geräten verbinden können.

## **Achtung**

- **ES** Stellen Sie sicher, dass alle Geräte ausgeschaltet sind, **bevor Sie eine Verkabelung vornehmen.**
- + **Verbinden Sie niemals die LINE IN-Anschlüsse mit den LINE OUT-Anschlüssen des EUROGRAND. Dies führt zu einer Rückkopplungsschleife, die eine hohe Lautstärke zur Folge hat und das Gerät und Ihr Gehör beschädigen kann!**

## **6.1 Anschluss externer Klangquellen**

Das EUROGRAND verfügt über einen Stereo-LINE IN-Anschluss, über den Sie externe Klanquellen mit dem Digitalpiano verbinden können. Die Signale werden über die internen Lautsprecher sowie angeschlossene Kopfhörer wiedergeben. Wenn Sie mit Musikbegleitung üben wollen, ist beispielsweise der Anschluss eines CD-Spielers oder Drum Computers auf diesem Wege denkbar. Auch die Klangerzeugung eines externen Synthesizers oder Sound-Moduls können Sie auf diese Weise mit Ihrem Instrument nutzen. Mit einer zusätzlichen MIDI-Verbindung kann ein externer Klangerzeuger außerdem über die Tastatur des EUROGRAND gespielt werden (siehe Kap. 6.3.1).

In der folgenden Grafik sehen Sie eine exemplarische Verkabelung des EUROGRAND mit einem CD-Spieler. Zum Anschluss benötigen Sie ein oder zwei Kabel mit Klinken- und Cinch-Steckern (siehe Kap. 9.1.3). Sie können auch ein Cinch- oder Klinkenkabel mit einem entsprechenden Adapterstecker verwenden.

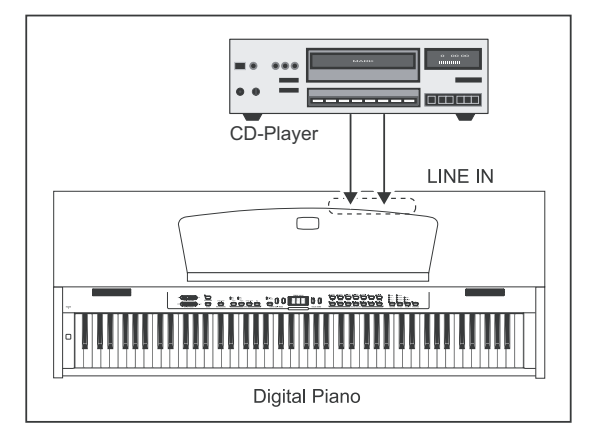

*Abb. 6.1: Anschluss externer Signalquellen*

- 1) Verbinden Sie die Ausgänge des CD-Spielers mit den LINE IN-Anschlüssen des EUROGRAND.
- **Example 7 Für eine Monoverkabelung verwenden Sie den LINE IN L (MONO)-Anschluss an Ihrem Digitalpiano.**

de

## **6.2 Anschluss an externe Verstärker und Aufnahmegeräte**

<span id="page-18-0"></span>Das EUROGRAND verfügt über zwei LINE OUT-Anschlüsse, über die Sie das Digitalpiano an externe Keyboard-Verstärker, Beschallungsanlagen oder Heimverstärker anschließen können. Der Anschluss eines externen Verstärkers kann zur Beschallung großer Räume (z. B. Bühnen, Säle) notwendig sein.

Außerdem können die Ausgänge zum Anschluss von Aufnahmegeräten (z. B. Computer, Kassetten-Deck, MD-Rekorder) genutzt werden. Eine Aufnahme auf Audiogeräten hat gegenüber einer Aufnahme über den internen Musik-Sequenzer den Vorteil, dass Sie die Musik völlig unabhängig vom EUROGRAND wiedergeben können. So können Sie beispielsweise eine CD oder eine bespielte MD an Freunde und Bekannte weitergeben oder Musikstücke auf Tonträgern archivieren.

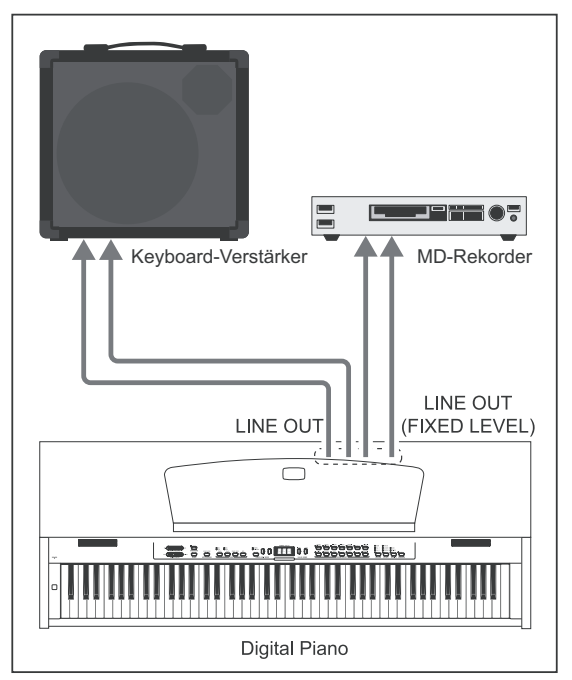

*Abb. 6.2: Anschluss an Verstärker und Aufnahmegeräte*

- 1) Verbinden Sie zum Anschluss externer Verstärker die Klinkenbuchsen des LINE OUT mit den Eingängen des Verstärkers.
- **Für eine Monoverkabelung verwenden Sie den LINE OUT L (MONO)-Anschluss an Ihrem Digitalpiano.**
- 2) Verbinden Sie zum Anschluss von Aufnahmegeräten die Cinch-Buchsen des LINE OUT mit den Eingängen des Aufnahmegerätes.

# **Achtung**

**ES** Schalten Sie das EUROGRAND ein BEVOR Sie den **externen Verstärker einschalten, um die Verstärkung von Einschaltimpulsen zu vermeiden. Solche Impulse können das Verstärkersystem und die Lautsprecher beschädigen. Beim Ausschalten verfahren Sie in umgekehrter Reihenfolge.**

## **6.3 MIDI-Funktionen**

MIDI ist eine Schnittstelle und ein Protokoll zur Übertragung von Spieldaten an andere MIDI-Geräte. Zu den wichtigsten Spieldaten gehören beispielsweise Notenhöhe und -länge, Anschlag- und Kanallautstärke, Klangfarbenwechsel und diverse Controller-Daten, die beispielsweise von Spielhilfen generiert werden (z. B. Pedale).

Über die MIDI-Schnittstelle werden keine elektrischen Audiosignale sondern lediglich Steuerdaten transportiert. Das MIDI-Protokoll erlaubt dabei eine Übertragung auf 16 unabhängigen Kanälen. Es handelt sich bei allen Spieldaten stets um kanalspezifische Daten.

Das EUROGRAND verfügt über drei MIDI-Buchsen zum Anschluss von zusätzlichen MIDI-Klangerzeugern oder Software/Hardware-Sequenzern:

- An die Ausgangsbuchse MIDI OUT können Sie weitere Synthesizer oder einen Musikcomputer anschließen, der die MIDI-Daten des EUROGRAND empfängt.
- Über die Eingangsbuchsen MIDI IN könnnen Spieldaten von einem anderen MIDI-Controller-Keyboard oder einem Musikcomputer an die Tonerzeugung des EUROGRAND gesendet werden.
- Die MIDI THRU-Buchse gibt MIDI-Daten, die das EUROGRAND über die MIDI IN-Buchse empfängt unverändert wieder aus. In Verbindung mit einem Musikcomputer können Sie auf diese Weise noch ein weiteres Keyboard/ Soundmodul in die MIDI-Kette EUROGRAND/Musikcomputer einbeziehen.

## **6.3.1 MIDI-Verbund mit anderen Klangerzeugern**

Sie können das EUROGRAND einsetzen, um externe Klangerzeuger per MIDI anzusteuern. Auf diese Weise können Sie die Tastatur und Pedale des Digitalpianos nutzen, um die Klangerzeugung von anderen Synthesizern oder Klangmodulen, die über keine Tastatur verfügen, zu spielen. Wenn Sie das Audiosignal des externen Klangerzeugers zusätzlich wie in Kap. 6.1 beschrieben an das EUROGRAND anschließen, so werden alle gespielten Klänge zusätzlich zu den Klängen des EUROGRAND über die Lautsprecher Ihres Digitalpianos wiedergegeben.

Die folgende Abbildung zeigt ein Setup mit einem externen Sound-Modul.

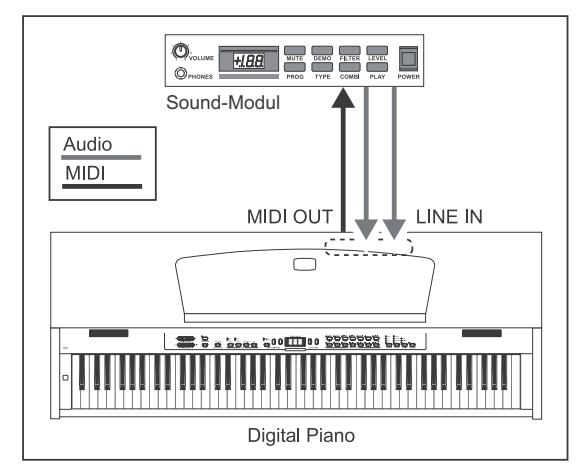

*Abb. 6.3: Ansteuern von externen MIDI-Klangerzeugern*

- 1) Verkabeln Sie die MIDI OUT-Buchse des EUROGRAND mit der MIDI IN-Buchse des externen Klangerzeugers.
- 2) Stellen Sie sicher, dass die MIDI-Sende- und Empfangskanäle beider Geräte übereinstimmen (siehe Kap. 6.3.3)
- 3) Verkablen Sie die Audio-Ausgänge des Klangerzeugers mit den LINE IN-Anschlüssen des EUROGRAND, wenn Sie möchten, dass die Klänge des externen Gerätes ebenfalls über die Lautsprecher des Digitalpianos wiedergegeben werden.

de

## <span id="page-19-0"></span>**6.3.2 MIDI-Verbund mit einem Musikcomputer mit Sequenzer-Software**

Sie können das EUROGRAND zusammen mit einem Sequenzer-Programm (z. B. Cubase, Logic) betreiben. Ein Sequenzer gibt Ihnen zahlreiche mächtige Funktionen an die Hand, um MIDI-Daten aufzunehmen und weiterzubearbeiten. So können Sie mehrere Spuren aufnehmen um komplexe Musikstücke zu erstellen.

Zu den weiteren Möglichkeiten zählen Notendruck oder die Wiedergabe von Musikstücken. Außerdem können Sie die Daten des internen Musik-Sequenzers auf den Computer übertragen, um sie dauerhaft zu sichern.

Die folgende Abbildung zeigt ein Setup mit einem Musikcomputer. Der Anschluss eines externen Sound-Moduls ist optional.

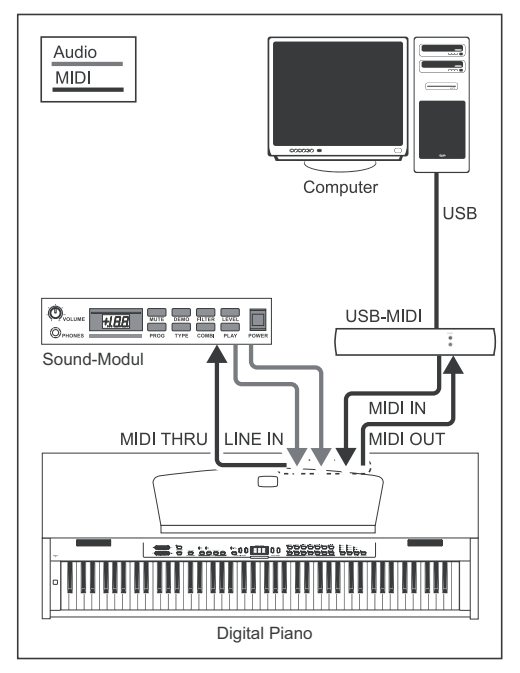

*Abb. 6.4: MIDI-Setup mit Sequenzer und externem Klangerzeuger*

- 1) Verkabeln Sie die MIDI OUT-Buchse des EUROGRAND mit der MIDI IN-Buchse einer MIDI-fähigen Soundkarte.
- 2) Verkabeln Sie die MIDI IN-Buchse des EUROGRAND mit der MIDI OUT-Buchse der Soundkarte.
- 3) Verkabeln Sie die MIDI IN-Buchse des Sound-Moduls mit der MIDI THRU-Buchse des EUROGRAND.
- 4) Verkabeln Sie die Audio-Ausgänge des Klangerzeugers mit den LINE IN-Anschlüssen des EUROGRAND, wenn Sie möchten, dass die Klänge des externen Gerätes über die Lautsprecher des Digitalpianos wiedergegeben werden.

## **6.3.3 MIDI-Einstellungen**

Das EUROGRAND bietet acht verschiedene Funktionen, mit denen Sie einstellen können, wie das Instrument MIDI-Daten verarbeitet.

**ES** Für die folgenden Funktionen müssen Sie den EDIT-**Modus benutzen (siehe Kap. 5.1) und die entsprechende Funktion aufrufen.**

## > **MIDI-Sendekanal einstellen**

Mit dieser Funktion können Sie den Sendekanal einstellen, auf dem das EUROGRAND MIDI-Daten senden soll. Sende- und Empfangskanal von MIDI-Geräten müssen übereinstimmen, damit eine erfolgreiche MIDI-Kommunikation zustande kommt.

## **Funktion:** E7.1

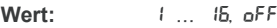

## **Beschreibung:**

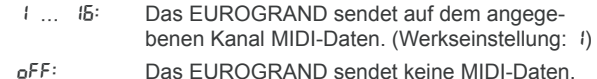

- **IS Im Layer-Modus wird die Stimme 1 auf dem eingestellten Kanal MIDI-Daten senden, Stimme 2 auf dem nächsthöheren.**
- + **Demosong- und Musik-Sequenzer-Daten werden bei der Wiedergabe nicht über den MIDI-Ausgang übertragen. Sie können das Musikstück des internen Musik-Sequenzers jedoch als MIDI-Dump ausspielen (siehe "Musik-Sequenzer-Daten senden" weiter hinten in diesem Kapitel).**

### > **MIDI-Empfangskanal einstellen**

Mit dieser Funktion können Sie den Empfangskanal einstellen, auf dem das EUROGRAND MIDI-Daten empfangen soll. Sende- und Empfangskanal von MIDI-Geräten müssen übereinstimmen, damit eine erfolgreiche MIDI-Kommunikation zustande kommt. Für einen reibungslosen Ablauf im Betrieb mit einem Musikcomputer sollte die Werkseinstellung ALL eingestellt sein.

### **Funktion:** E7.2

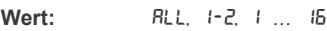

**Beschreibung:**

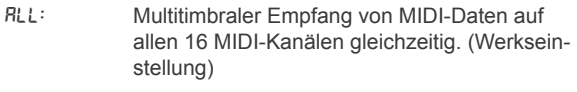

- 1-2: Empfang von MIDI-Daten auf den Kanälen 1 und 2
- 1 ... 16: Empfang von MIDI-Daten auf dem eingestellten MIDI-Kanal
- + **Der multitimbrale Empfang von MIDI-Daten ermöglicht es Ihnen, das EUROGRAND in Verbindung mit einem Sequenzer-Programm als Klangerzeuger für mehrspurige Arrangements zu nutzen (siehe Kap. 5.3.2).**

### > **Tonerzeugung an-/abschalten (Local on/off)**

Mit dieser Funktion können Sie einstellen, ob die interne Tonerzeugung durch das Spielen auf der Tastatur die gespielten Noten unmittelbar wiedergibt, oder lediglich über die MIDI IN-Buchse empfangene MIDI-Daten die Tonerzeugung auslösen können. Letztere Einstellung ist beispielsweise beim Sequenzer-Betrieb sinnvoll, da es in einer solchen Konfiguration durch das Durchschleifen von MIDI-Signalen bei einer geschlossenen MIDI-Kette zur Klangdopplung kommen kann, d. h. das EUROGRAND gibt beim Tastenanschlag die gespielten Töne wieder und gibt kurz darauf dieselben Töne nocheinmal wieder, sobald die an den Sequenzer gesendeten MIDI-Befehle erneut am MIDI IN des EUROGRAND ankommen. Bei abgeschalteter Tonerzeugung werden die MIDI-Daten zunächst an den Sequenzer gesendet und die Tonerzeugung lediglich einmal über die zurückkommenden MIDI-Signale des Sequenzers ausgelöst.

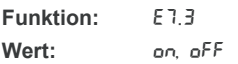

### **Beschreibung:**

On: Tonerzeugung reagiert auf die Tastatur und MIDI-Noten (Werkseinstellung) off: Tonerzeugung reagiert nicht auf die Tastatur, sondern lediglich auf MIDI-Noten

### > **Programmwechsel zulassen/ignorieren**

Mit dieser Funktion können Sie einstellen, ob das EUROGRAND auf MIDI-Programmwechselbefehle reagieren soll. Programmwechselbefehle werden benutzt, um beispielsweise aus einem Sequenzer-Programm heraus Klangfarben des EUROGRAND über MIDI-Kommandos auswählen zu können. Umgekehrt werden Programmwechselbefehle über den MIDI-Ausgang des EUROGRAND gesendet, wenn in der SOUND SELECT-Sektion eine Klangfarbe gewählt wird (siehe Kap. 9.2).

**Funktion:** E7.4

Wert: On, OFF

**Beschreibung:**

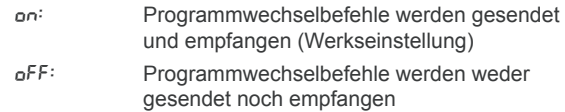

### > **MIDI-Controller zulassen/ignorieren**

Mit dieser Funktion können Sie einstellen, ob das EUROGRAND auf MIDI-Controller-Daten reagieren soll. Es gibt eine Vielzahl verschiedener Controller-Daten, die zur Steuerung von Klangveränderungen genutzt werden (z. B. Pedalzustand, Lautstärke, Effektlautstärke).

**Funktion:** E7.5

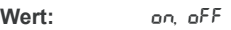

### **Beschreibung:**

- On: Controller-Daten werden gesendet und empfangen (Werkseinstellung)
- Off: Controller-Daten werden weder gesendet noch empfangen
- **Das EUROGRAND reagiert lediglich auf die in der MIDI-Implementationstabelle aufgeführten Befehle, wenn Controller-Daten zugelassen werden (siehe Kap. 9.5).**

### > **MIDI-Transponierung**

Mit dieser Funktion können Sie einstellen, ob ausgehende MIDI-Daten unabhängig von der internen Tonerzeugung transponiert werden sollen. Dies kann sinnvoll sein, um einen externen Klangerzeuger, dessen Tonerzeugung Sie über die Tastatur des EUROGRAND spielen wollen, in einer anderen Tonhöhe als die interne Tonerzeugung des EUROGRAND erklingen zu lassen.

**Funktion:** E7.6

**Wert:**  $\frac{12}{12}$  ... 12

### **Beschreibung:**

- 0: Keine Transponierung der Notenhöhe am MIDI-Ausgang (Werkseinstellung)
- 1 ... 12: Transponierung der Notenhöhe um die eingestellte Anzahl Halbtöne nach oben
- -1 ... -12: Transponierung der Notenhöhe um die eingestellte Anzahl Halbtöne nach unten
- **EXETER** Diese Einstellung hat keine Auswirkung auf die Toner**zeugung des EUROGRAND!**

## > **Bedienfeldeinstellungen senden (Snapshot)**

Mit dieser Funktion werden die aktuellen Einstellungen des EUROGRAND (z. B. gewählte Klangfarben und Effekte, Kanallautstärke) über den MIDI-Ausgang übertragen. Bei dieser Art der Übertragung handelt es sich um ein systemexklusives Datenpaket (MIDI-Dump).

**Funktion:** E7.7

### Wert:

## **Beschreibung:**

- 1) Schließen Sie das EUROGRAND wie in Kap. 6.3.2 beschrieben an einen Computer oder Hardware-Sequenzer an.
- 2) Setzen Sie den MIDI-Sequenzer in Empfangsbereitschaft.
- 3) Wählen Sie die Funktion E7.7 im EDIT-Modus.
- 4) Drücken Sie den +/YES-Taster zur Ausführung der Übertragung.

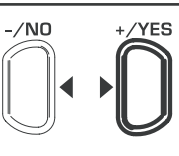

## **VALUE/SONG**

Am Ende der Übertragung erscheint End auf dem Display.

**ES Sie können die Daten später wieder an das EUROGRAND zurücksenden. Hierfür müssen Sie das EUROGRAND über die MIDI IN-Buchse mit dem Gerät verbinden, an das die Daten zuvor übertragen wurden. Sobald Sie die Übertragung vom MIDI-Sequenzer starten, empfängt das EUROGRAND die Daten automatisch. Hierfür dürfen weder DEMO-, EDIT- oder Musik-Sequenzer-Modus aktiviert sein!**

## > **Musik-Sequenzer-Daten senden**

Mit dieser Funktion werden die Daten des Musik-Sequenzers über den MIDI-Ausgang übertragen. Auf diese Weise können Sie eingespielte Musikstücke dauerhaft auf einem Musikcomputer oder Hardware-MIDI-Sequenzer sichern. Bei dieser Art der Übertragung handelt es sich um ein systemexklusives Datenpaket (MIDI-Dump), nicht um MIDI-Spieldaten.

**Funktion:** E7.8

**Wert:** -

**Beschreibung:**

- 1) Schließen Sie das EUROGRAND wie in Kap. 6.3.2 beschrieben an einen Computer oder Hardware-Sequenzer an.
- 2) Setzen Sie den MIDI-Sequenzer in Empfangsbereitschaft.
- 3) Wählen Sie die Funktion E7.8 im EDIT-Modus.
- 4) Drücken Sie den +/YES-Taster zur Ausführung der Übertragung.

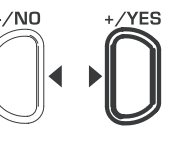

## **VALUE/SONG**

Am Ende der Übertragung erscheint End auf dem Display.

**ES Sie können die Daten später wieder an das EUROGRAND zurücksenden. Hierfür müssen Sie das EUROGRAND über die MIDI IN-Buchse mit dem Gerät verbinden, an das die Daten zuvor übertragen wurden. Sobald Sie die Übertragung vom MIDI-Sequenzer starten, empfängt das EUROGRAND die Daten automatisch. Hierfür darf weder der DEMO-, noch der EDIT- oder der Musik-Sequenzermodus aktiviert sein!**

# **7. Fehlersuche**

<span id="page-21-0"></span>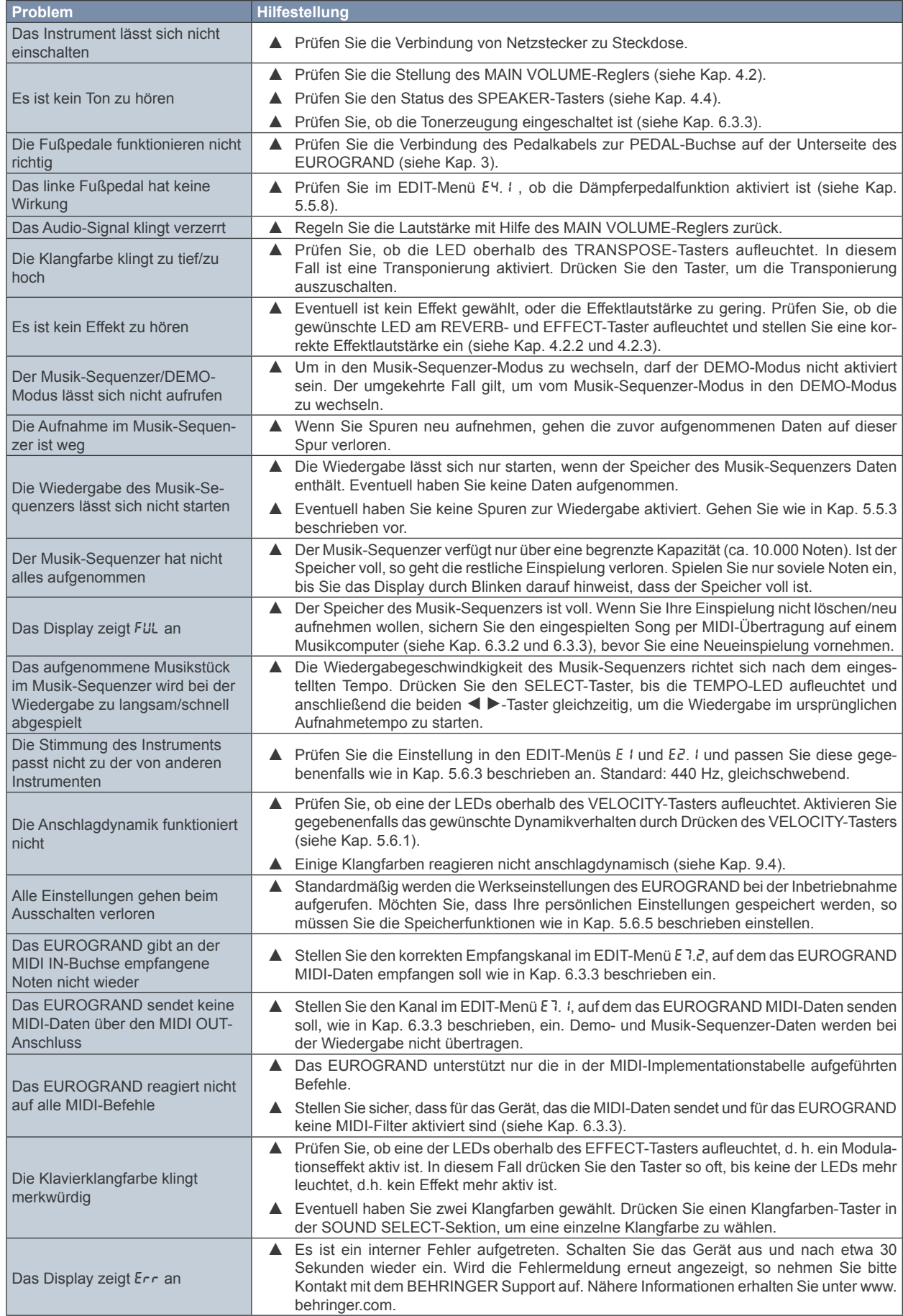

de

# **8. Technische Daten**

<span id="page-22-0"></span>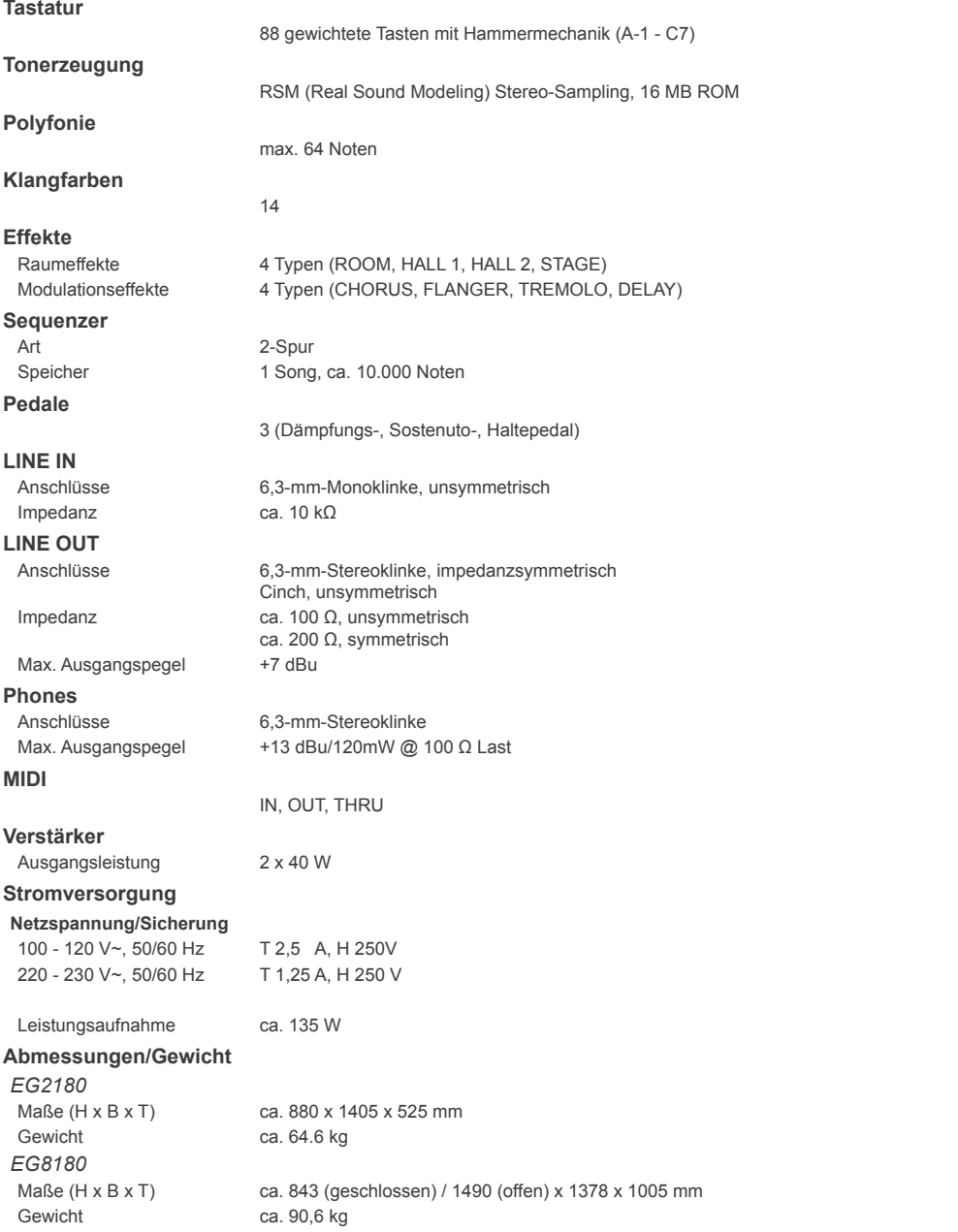

Die Fa. BEHRINGER ist stets bemüht, den höchsten Qualitätsstandard zu sichern. Erforderliche Modifikationen werden ohne vorherige Ankündigung vorgenommen. Technische<br>Daten und Erscheinungsbild des Geräts können daher von d

## **9. Anhang**

## **9.1 Kabel**

<span id="page-23-0"></span>Im Folgenden erhalten Sie einen Überblick über Kabel, die Sie zur Verkabelung Ihres Digitalpianos benötigen. Kabel sind nicht im Lieferumfang enthalten.

Je nach Anwendung benötigen Sie Adapterkabel um unterschiedliche Anschlüsse miteinander zu verbinden. Hierfür können Sie Adapterkabel oder Adapterstecker verwenden (z. B. Klinke auf Cinch). Kabellösungen sind jedoch Adaptersteckern vorzuziehen, da die Signalqualität durch unzureichenden Kontakt der Steckverbinder beeinträchtigt werden kann.

## **9.1.1 Unsymmetrisches Klinkenkabel**

Unsymmetrische Klinkenkabel verfügen über zwei 6,3-mm-Monoklinkenstecker. Sie dienen zum Anschluss von externen Keyboardverstärkern und Geräten mit Klinkenausgängen an das EUROGRAND (z. B. Synthesizer, Drum Computer).

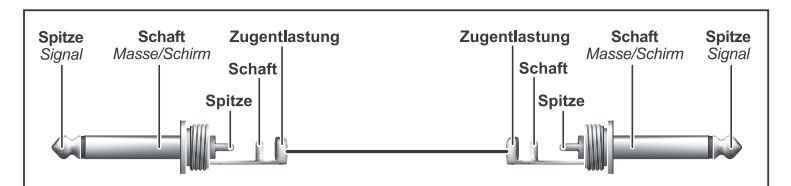

*Abb. 9.1: Unsymmetrisches Klinkenkabel mit 6,3-mm-Monoklinkensteckern*

## **9.1.2 Cinch-Kabel**

Cinch-Kabel werden oft im HiFi-Bereich zum Anschluss von CD-Spielern, MD-Rekordern und anderen Geräten an Heimverstärker eingesetzt. Sie benötigen ein solches Kabel, um HiFi-Aufnahmegeräte an das EUROGRAND anzuschliessen. Die Kabel sind meistens paarweise zu einem Stereo-Kabel verbunden. Die Stecker sind in der Regel rot (Rechts) und weiß (Links) gefärbt. Achten Sie auf die farblich korrekte Verkabelung zwischen Aufnahmegerät und EUROGRAND, damit die Links-/Rechts-Signale nicht vertauscht werden.

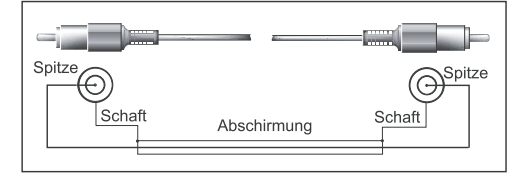

*Abb. 9.2: HiFi-Cinch-Kabel* 

### **9.1.3 Klinke/Cinch-Kabel**

Klinke/Cinch-Kabel benötigen Sie, wenn Sie ein HiFi-Wiedergabegerät (z. B. CD-Spieler) an das EUROGRAND anschließen möchten. Als Alternative können Sie auch ein unsymmetrisches Klinkenkabel mit einem entsprechenden Adapter auf einen Cinch-Stecker verwenden.

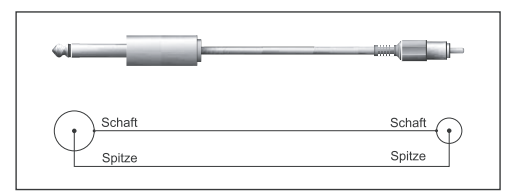

*Abb. 9.3: Klinke/Cinch-Kabel*

## **9.1.4 MIDI-Kabel**

Zum Anschluss von MIDI-Geräten benötigen Sie MIDI-Kabel. Diese haben zwei 5-polige DIN-Stecker. Achten Sie darauf, dass die Kabel als MIDI-Kabel gekennzeichnet sind und wie abgebildet verdrahtet sind, da es ähnliche Kabel auch mit abweichender Verdrahtung als HiFi-Kabel zu kaufen gibt. Achten Sie darauf, dass der Kabelweg der MIDI-Verbindungen so kurz wie möglich ist. Kabelwege über 10 m sollten nach Möglichkeit vermieden werden, um Fehlern bei der Signalübertragung vorzubeugen.

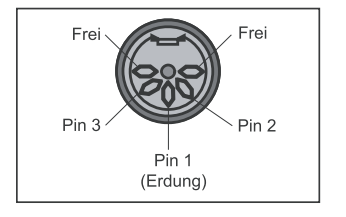

*Abb. 9.4: Belegung eines MIDI-Steckers*

<span id="page-24-0"></span>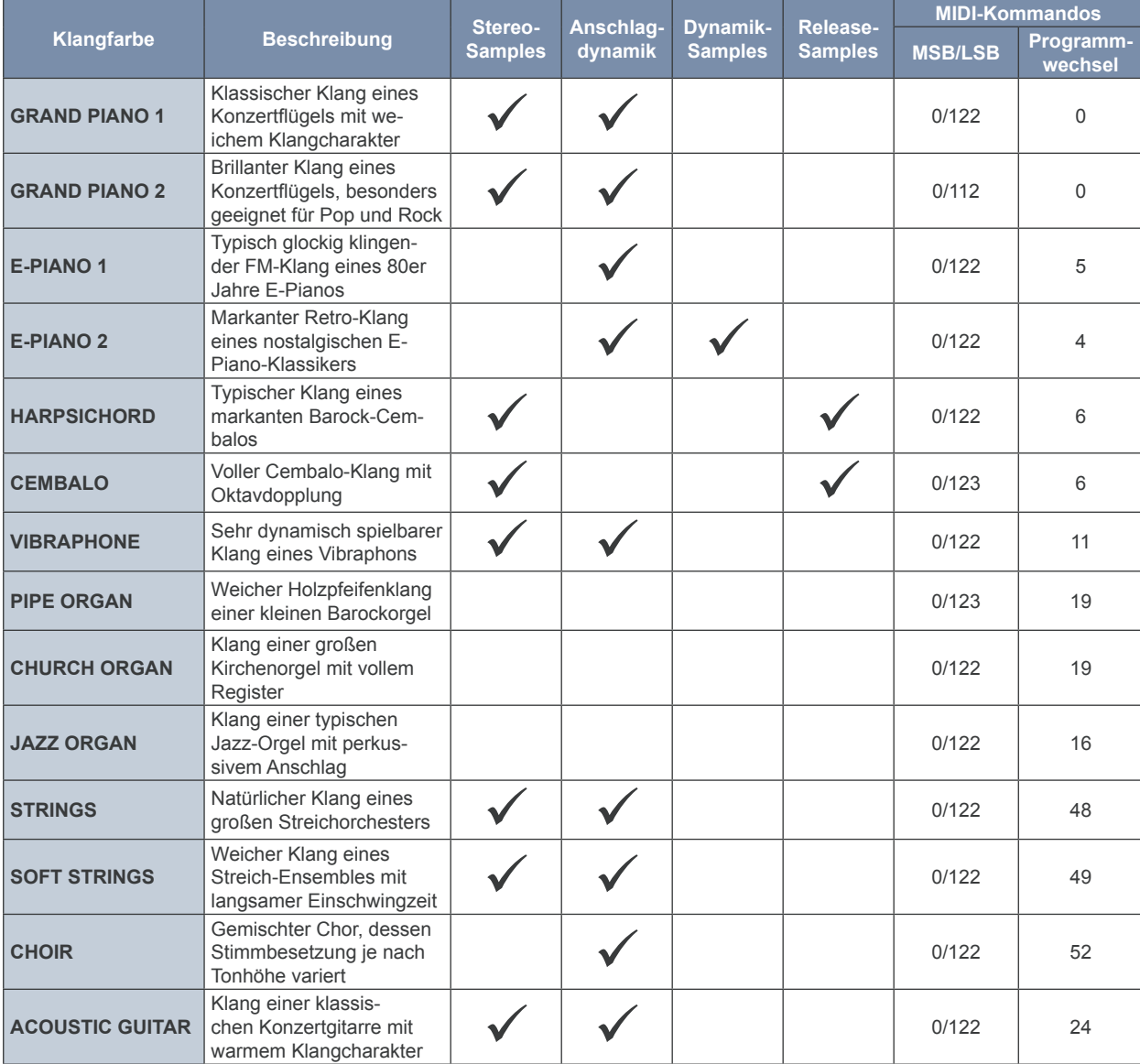

## **9.2 Presets des EUROGRAND**

de

# **9.3 Liste der integrierten Demomusiken**

<span id="page-25-0"></span>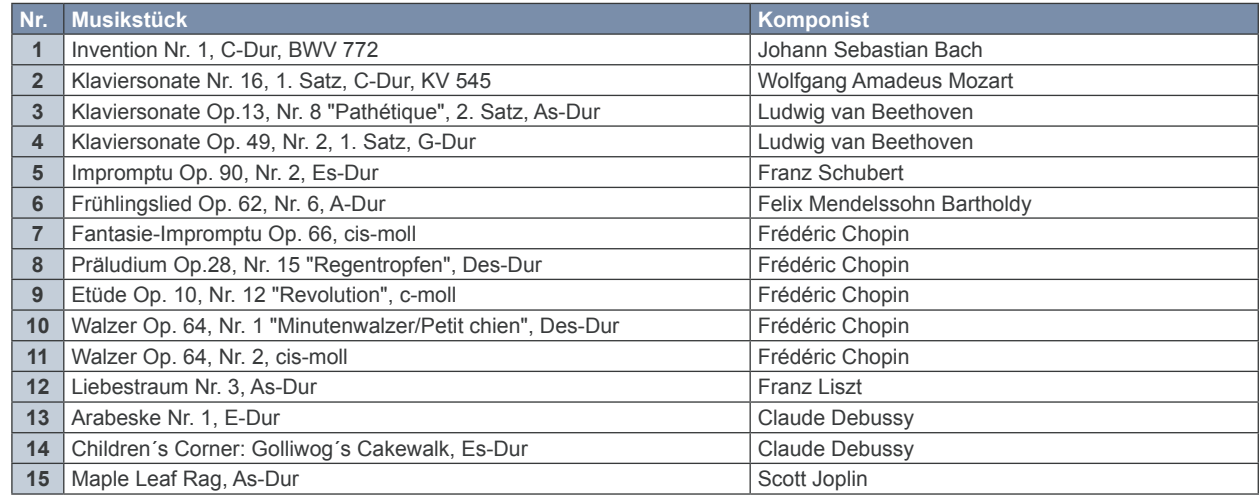

# **9.4 MIDI-Implementation**

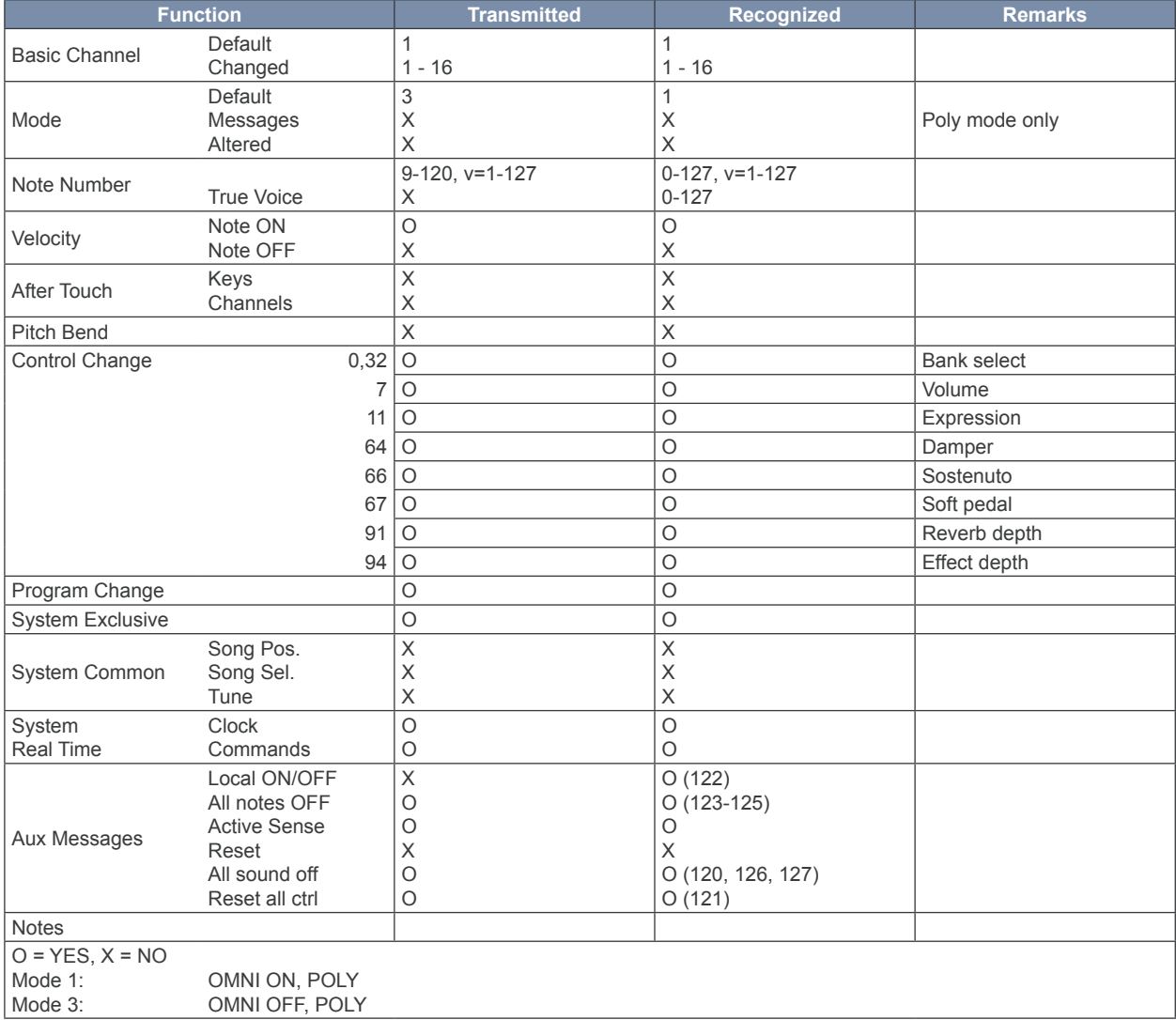

de

<span id="page-26-0"></span>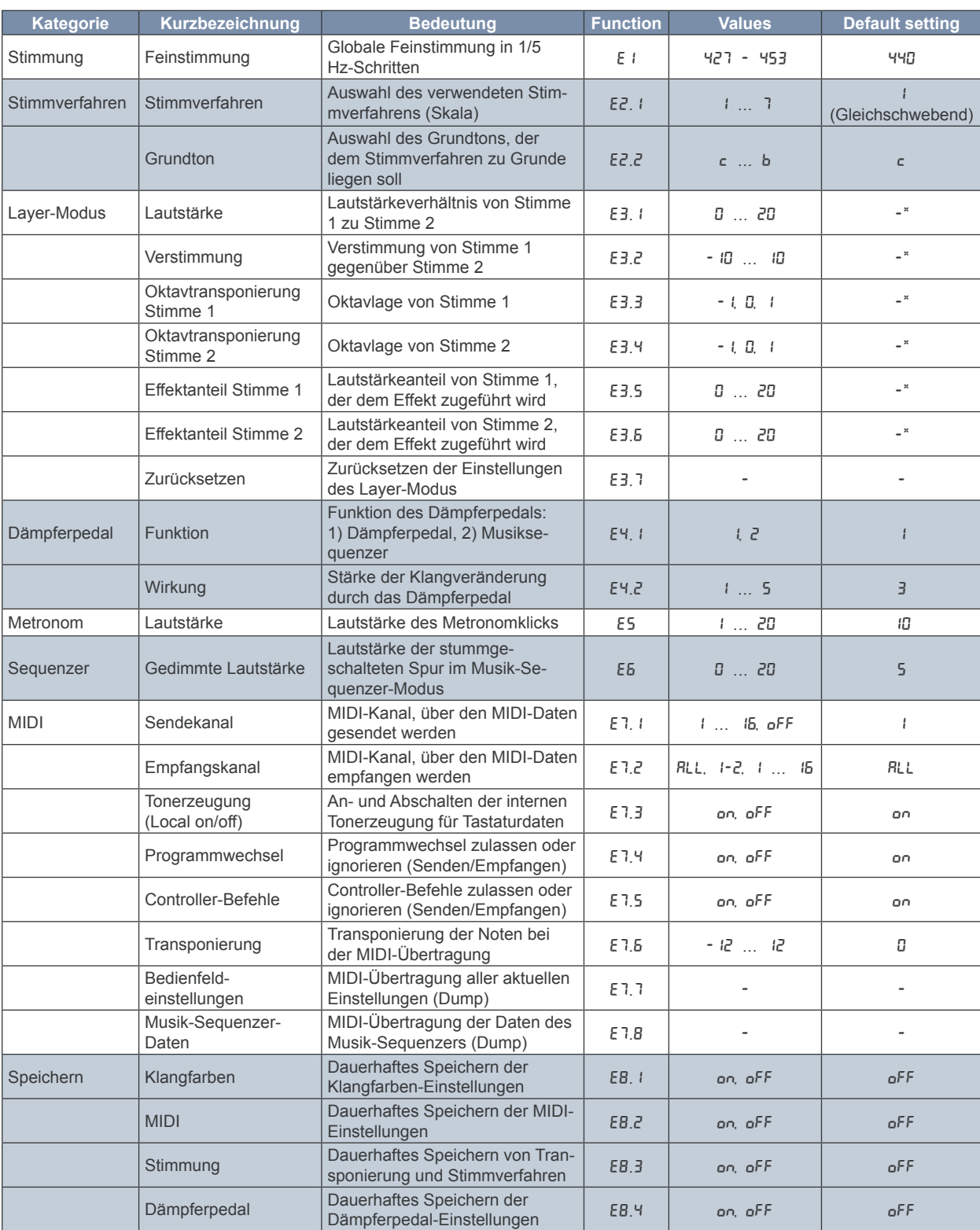

## **9.5 EDIT-Parameter**

\* Werte der Werkseinstellung sind abhängig von der gewählten Klangfarbenkombination.

## **10. Garantie**

### <span id="page-27-0"></span>**§ 1 Verhältnis zu anderen Gewährleistungsrechten und zu nationalem Recht**

- 1. Durch diese Garantie werden die Rechte des Käufers gegen den Verkäufer aus dem geschlossenen Kaufvertrag nicht berührt.
- 2. Die vorstehenden Garantiebedingungen der Firma BEHRINGER gelten soweit sie dem jeweiligen nationalen Recht im Hinblick auf Garantiebestimmungen nicht entgegenstehen.

### **§ 2 Online-Registrierung**

Registrieren Sie bitte Ihr neues BEHRINGER-Gerät möglichst direkt nach dem Kauf unter www.behringer.com im Internet und lesen Sie bitte die Garantiebedingungen aufmerksam.

Ist Ihr Gerät mit Kaufdatum bei uns registriert, erleichtert dies die Abwicklung im Garantiefall erheblich.

*Vielen Dank für Ihre Mitarbeit!*

### **§ 3 Garantieleistung**

- 1. Die Firma BEHRINGER (BEHRINGER International GmbH einschließlich der auf der beiliegenden Seite genannten BEHRINGER Gesellschaften, ausgenommen BEHRINGER Japan) gewährt für mechanische und elektronische Bauteile des Produktes, nach Maßgabe der hier beschriebenen Bedingungen, eine Garantie von einem Jahr\* gerechnet ab dem Erwerb des Produktes durch den Käufer. Treten innerhalb dieser Garantie-frist Mängel auf, die nicht auf einer der in § 5 aufgeführten Ursachen beruhen, so wird die Firma BEHRINGER nach eigenem Ermessen das Gerät entweder ersetzen oder unter Verwendung gleichwertiger neuer oder erneuerter Ersatzteile reparieren. Werden hierbei Ersatzteile verwendet, die eine Verbesserung des Gerätes bewirken, so kann die Firma BEHRINGER dem Kunden nach eigenem Ermessen die Kosten für diese in Rechnung stellen.
- 2. Bei berechtigten Garantieansprüchen wird das Produkt frachtfrei zurückgesandt
- 3. Andere als die vorgenannten Garantieleistungen werden nicht gewährt.

#### **§ 4 Reparaturnummer**

- 1. Um die Berechtigung zur Garantiereparatur vorab überprüfen zu können, setzt die Garantieleistung voraus, dass der Käufer oder sein autorisierter Fachhändler die Firma BEHRINGER (siehe beiliegende Liste) VOR Einsendung des Gerätes zu den üblichen Geschäftszeiten anruft und über den aufgetretenen Mangel unterrichtet. Der Käufer oder sein autorisierter Fachhändler erhält dabei eine Reparaturnummer.
- 2. Das Gerät muss sodann zusammen mit der Reparaturnummer im Originalkarton eingesandt werden. Die Firma BEHRINGER wird Ihnen mitteilen, wohin das Gerät einzusenden ist.
- 3. Unfreie Sendungen werden nicht akzeptiert.

#### **§ 5 Garantiebestimmungen**

- 1. Garantieleistungen werden nur erbracht, wenn zusammen mit dem Gerät die Kopie der Originalrechnung bzw. der Kassenbeleg, den der Händler ausgestellt hat, vorgelegt wird. Liegt ein Garantiefall vor, wird das Produkt grundsätzlich repariert oder ersetzt.
- 2. Falls das Produkt verändert oder angepasst werden muss, um den geltenden nationalen oder örtlichen technischen oder sicherheitstechnischen Anforderungen des Landes zu entsprechen, das nicht das Land ist, für das das Produkt ursprünglich konzipiert und hergestellt worden ist, gilt das nicht als Material- oder Herstellungsfehler. Die Garantie umfasst im übrigen nicht die Vornahme solcher Veränderungen oder Anpassungen unabhängig davon, ob diese ordnungsgemäß durchgeführt worden sind oder nicht. Die Firma BEHRINGER übernimmt im Rahmen dieser Garantie für derartige Veränderungen auch keine Kosten.
- 3. Die Garantie berechtigt nicht zur kostenlosen Inspektion oder Wartung bzw. zur Reparatur des Gerätes, insbesondere wenn die Defekte auf unsachgemäße Benutzung zurückzuführen sind. Ebenfalls nicht vom Garantieanspruch erfasst sind Defekte an Verschleißteilen, die auf normalen Verschleiß zurückzuführen sind. Verschleißteile sind insbesondere Fader, Crossfader, Potentiometer, Schalter/Tasten, Röhren, Gitarrensaiten, Leuchtmittel und ähnliche Teile.
- 4. Auf dem Garantiewege nicht behoben werden des weiteren Schäden an dem Gerät, die verursacht worden sind durch:
	- unsachgemäße Benutzung oder Fehlgebrauch des Gerätes für einen anderen als seinen normalen Zweck unter Nichtbeachtung der Bedienungs- und Wartungsanleitungen der Firma BEHRINGER;
	- den Anschluss oder Gebrauch des Produktes in einer Weise, die den geltenden technischen oder sicherheitstechnischen Anforderungen in dem Land, in dem das Gerät gebraucht wird, nicht entspricht;
	- Schäden, die durch höhere Gewalt oder andere von der Firma BEHRINGER nicht zu vertretende Ursachen bedingt sind.
- 5. Die Garantieberechtigung erlischt, wenn das Produkt durch eine nicht autorisierte Werkstatt oder durch den Kunden selbst repariert bzw. geöffnet wurde.
- 6. Sollte bei Überprüfung des Gerätes durch die Firma BEHRINGER festgestellt werden, dass der vorliegende Schaden nicht zur Geltendmachung von Garantieansprüchen berechtigt, sind die Kosten der Überprüfungsleistung durch die Firma BEHRINGER vom Kunden zu tragen.
- Produkte ohne Garantieberechtigung werden nur gegen Kostenübernahme durch den Käufer repariert. Bei fehlender Garantieberechtigung wird die Firma BEHRINGER den Käufer über die fehlende Garantieberechtigung informieren. Wird auf diese Mitteilung innerhalb von 6 Wochen kein schriftlicher Reparaturauftrag gegen Übernahmen der Kosten erteilt, so wird die Firma BEHRINGER das übersandte Gerät an den Käufer zurücksenden. Die Kosten für Fracht und Verpackung werden dabei gesondert in Rechnung gestellt und per Nachnahme erhoben. Wird ein Reparaturauftrag gegen Kostenübernahme erteilt, so werden die Kosten für Fracht und Verpackung zusätzlich, ebenfalls gesondert, in Rechnung gestellt.

#### **§ 6 Übertragung der Garantie**

Die Garantie wird ausschließlich für den ursprünglichen Käufer (Kunde des Vertragshändlers) geleistet und ist nicht übertragbar. Außer der Firma BEHRINGER ist kein Dritter (Händler etc.) berechtigt, Garantieversprechen für die Firma BEHRINGER abzugeben.

#### **§ 7 Schadenersatzansprüche**

Wegen Schlechtleistung der Garantie stehen dem Käufer keine Schadensersatzansprüche zu, insbesondere auch nicht wegen Folgeschäden. Die Haftung der Firma BEHRINGER beschränkt sich in allen Fällen auf den Warenwert des Produktes.

\* Nähere Informationen erhalten EU-Kunden beim BEHRINGER Support Deutschland.

Technische Änderungen und Änderungen im Erscheinungsbild vorbehalten. Alle Angaben entsprechen dem Stand bei Drucklegung. Alle genannten Warenzeichen (außer BEH-RINGER, das BEHRINGER Logo, JUST LISTEN und EUROGRAND) gehören ihren jeweiligen Inhabern und stehen in keinerlei Verbindung zu BEHRINGER. Für die Richtigkeit<br>und Vollständigkeit der enthaltenen Beschreibungen, Abbildungen bzw. jeder Nachdruck dieser Anleitung, auch auszugsweise, und jede Wiedergabe der Abbildungen, auch in verändertem Zustand, ist nur mit schriftlicher Zustimmung der Firma BEHRINGER International GmbH gestattet.

ALLE RECHTE VORBEHALTEN.

© 2008 BEHRINGER International GmbH, Hanns-Martin-Schleyer-Str. 36-38, 47877 Willich-Muenchheide II, Deutschland, Tel. +49 2154 9206 0, Fax +49 2154 9206 4903